# **МІНІСТЕРСТВО ОСВІТИ І НАУКИ УКРАЇНИ**

**ХАРКІВСЬКИЙ НАЦІОНАЛЬНИЙ ЕКОНОМІЧНИЙ УНІВЕРСИТЕТ ІМЕНІ СЕМЕНА КУЗНЕЦЯ**

# **Методичні рекомендації до виконання контрольних робіт з навчальної дисципліни "ЕКОНОМІКО-МАТЕМАТИЧНІ МЕТОДИ ТА МОДЕЛІ: ЕКОНОМЕТРИКА"**

**для студентів галузі знань 0305 "Економіка та підприємництво" заочної форми навчання**

> **Харків ХНЕУ ім. С. Кузнеця 2016**

Затверджено на засіданні кафедри економічної кібернетики. Протокол № 6 від 14.12.2015 р.

**Укладачі:** С. В. Прокопович О. А. Сергієнко І. М. Чуйко

**Методичні** рекомендації до виконання контрольних робіт М 54 з навчальної дисципліни "Економіко-математичні методи та моделі: Економетрика" для студентів галузі знань 0305 "Економіка та підприємництво" заочної форми навчання / уклад. С. В. Прокопович, О. А. Сергієнко, І. М. Чуйко. – Харків : ХНЕУ ім. С. Кузнеця, 2016. – 52 с.

Наведено методичні рекомендації до виконання контрольної роботи за темами: "Методи побудови загальної лінійної моделі", "Емпіричні методи кількісного аналізу на основі статистичних рівнянь", "Економетричні моделі динаміки" в межах даної навчальної дисципліни.

Рекомендовано для студентів галузі знань 0305 "Економіка та підприємництво" заочної форми навчання.

> © Харківський національний економічний університет імені Семена Кузнеця, 2016

### **Вступ**

Сучасні умови функціонування економічних систем характеризуються невизначеністю, динамічністю, появою нових зв'язків, що призводить до істотних ризиків ухвалення управлінських рішень. У цих умовах формування обґрунтованих управлінських рішень неможливе без застосування кількісних методів аналізу, основу яких становить економетрика. Економетричні методи й моделі дозволяють визначити ключові змінні, досліджувати природу їхнього впливу, здійснити аналіз механізмів економічних процесів, розробити науково обґрунтований прогноз, визначити найбільш імовірні сценарії розвитку досліджуваної економічної системи.

У зв'язку із цим, навчальна дисципліна "Економіко-математичні методи та моделі: Економетрика" є однією з базових дисциплін економікоматематичного циклу, має одночасно теоретичне, методологічне й прикладне значення. Ця навчальна дисципліна містить знання про якісні властивості економічних систем, оцінювання взаємозв'язків показників розвитку економіки й економетричні моделі економічних систем і процесів.

*Метою* вивчення дисципліни є побудова економетричних моделей, що кількісно описують взаємозв'язки між економічними змінними.

*Завданням* дисципліни є засвоєння студентами основних принципів, методів та інструментарію щодо ставлення завдань економетричного моделювання, методів їхнього вирішення та аналізу, із метою широкого використання в економіці та підприємництві.

*Пререквізитами дисципліни* є загальна економічна теорія, макроі мікроекономіка, теорія ймовірностей і математична статистика, теорія випадкових процесів.

Під час вивчення дисципліни студент має ознайомитися із програмою дисципліни, її структурою, формами та методами навчання, видами та методами контролю за знаннями.

Тематичний план дисципліни складається із двох модулів, кожний з яких об'єднує у собі відносно окремий самостійний блок дисципліни, що логічно пов'язує кілька навчальних елементів дисципліни за змістом та взаємозв'язками. Навчальний процес здійснюють у таких формах: лекційні, практичні заняття, самостійна робота студента.

Вивчення навчальної дисципліни "Економіко-математичні методи та моделі: Економетрика" передбачає формування у студентів компетентностей, наведених у табл. 1.

### **Основні компетентності**

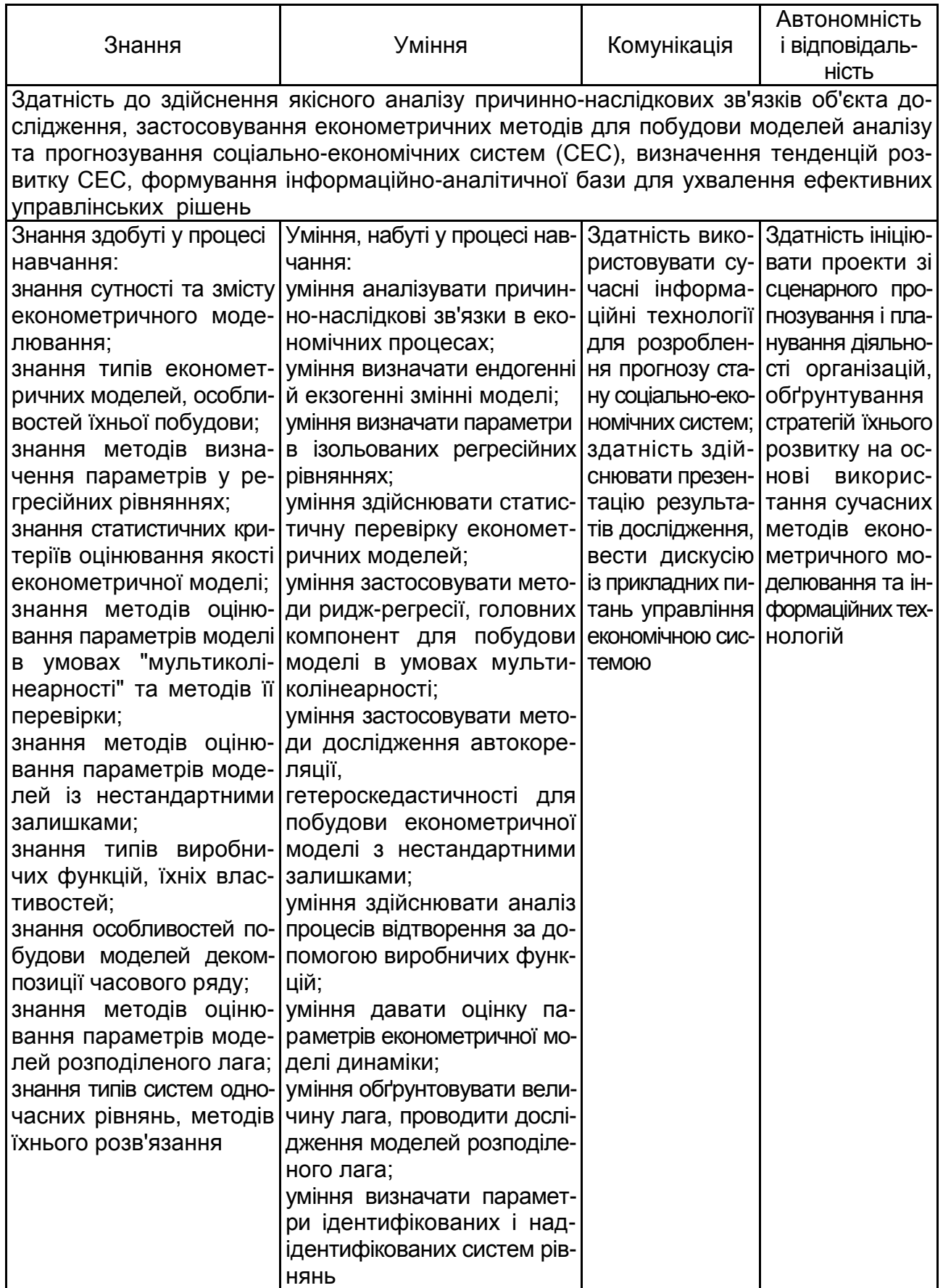

# **Методичні рекомендації до виконання контрольної роботи**

Сучасний економіст має знати та вміти використовувати в повсякденній роботі новітні економіко-математичні методи й моделі. Швидкий розвиток і широке застосування засобів обчислювальної техніки визначають вимоги до підготовки сучасного економіста, який повинен за допомогою сучасних пакетів прикладних програм уміти аналізувати складні соціально-економічні явища, отже, виконання завдань передбачає застосування середовища *Exel* для розрахунків.

**Метою** контрольної роботи (КР) є закріплення теоретичного та практичного матеріалу навчальної дисципліни "Економіко-математичні методи та моделі: Економетрика", набуття необхідних навичок у побудові економетричних моделей, оцінювання параметрів моделей і побудові прогнозів для формування компетентності, яка полягає у здатності до здійснення якісного аналізу причинно-наслідкових зв'язків об'єкта дослідження, застосовуванні економетричних методів для побудови моделей аналізу та прогнозування соціально-економічних систем (СЕС), визначенні тенденцій розвитку СЕС, формуванні інформаційно-аналітичної бази для ухвалення ефективних управлінських рішень

Для успішного вивчення навчальної дисципліни та виконання контрольної роботи студенту необхідно:

1. Зареєструватися на сайті "Системи управління навчанням" кафедри економічної кібернетики за адресою: http://elearn-hneu.info/elearn.

2. У "Каталозі дисциплін" у розділі "Заочний" вибрати дисципліну "Економіко-математичні методи та моделі: Економетрика/ЗАОЧНИКИ" й зареєструватися на ній. Ключ для реєстрації надає викладач.

3. Ознайомитися з поданими матеріалами теоретичного та практичного характеру.

4. У розділі "Тести" після закінчення вивчення кожної теми пройти відповідний тест в онлайн-режимі. Успішне проходження всіх тестів є необхідною умовою допуску студента до захисту контрольної роботи.

5. Варіант контрольної роботи надає викладач.

**Стиль викладу КР** – аналітично-дослідний.

Під час виконання контрольної роботи відбувається синтез знань, здобутих на лекційних та практичних заняттях. Так, під час виконання

завдань, які належать до різних тем, необхідно зробити практичні розрахунки та/або здійснити їх за допомогою пакета прикладних програм (ППП) *Microsoft Excel* (надбудова "Анализ данных")*.* Розподіл відповідних частин КР за способами виконання, відповідно до теми заняття, наведено в табл. 2.

Таблиця 2

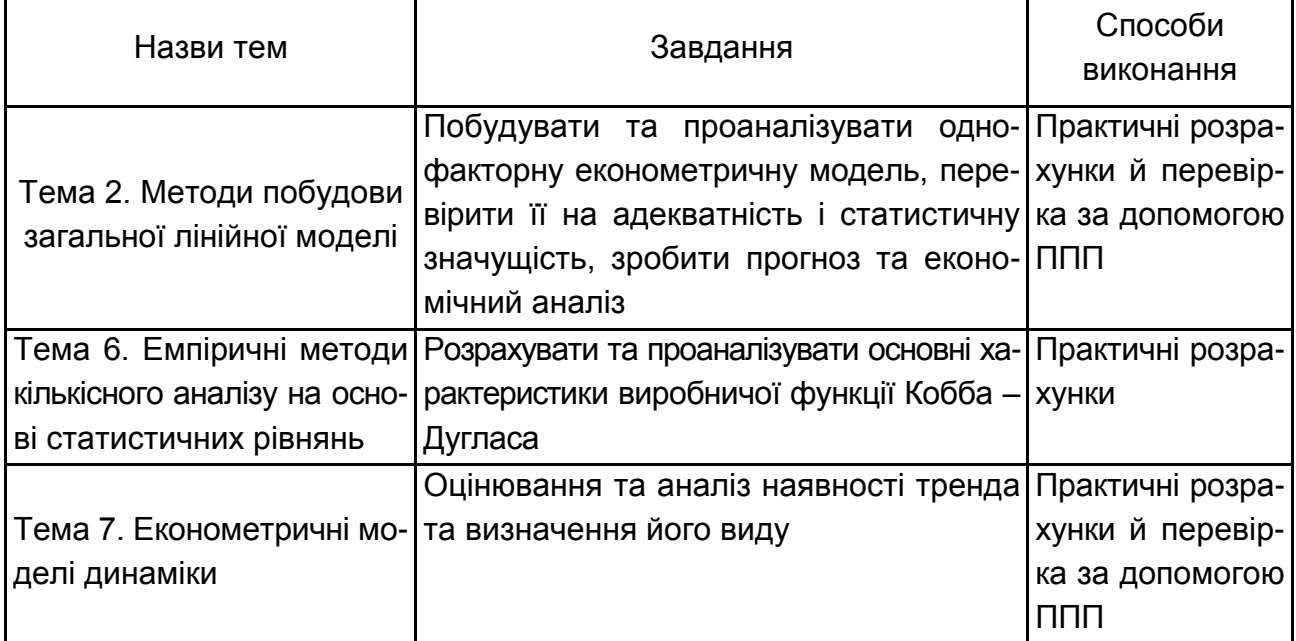

### **Розподіл способів виконання відповідних частин КР**

Контрольна робота складається з таких частин:

**1. Титульний аркуш.** Має містити назву міністерства; назву університету; назву кафедри; назву навчальної дисципліни; прізвище та ініціали студента, курс, номер академічної групи; дату подання КР викладачеві на перевірку (день, місяць, рік).

**2. Зміст.** Має відтворювати назви розділів, параграфів тощо, які розкривають тему КР, із зазначенням номерів сторінок, на яких вони розміщені.

**3. Вступ.** У вступі студент розкриває мету роботи, завдання, які необхідно вирішити для досягнення поставленої мети.

**4. Основна частина.** Складається із трьох частин:

*Частина 1.* Побудова та аналіз простої лінійної економетричної моделі.

6

*Частина 2.* Оцінювання та аналіз основних властивостей і характеристик виробничої функції Кобба – Дугласа для дослідження реальних економічних процесів.

*Частина 3.* Побудова динамічної трендової моделі, визначення наявності тренда та його виду, оцінювання параметрів і розроблення прогнозу.

**5. Висновки.** Містять перелік практичних результатів, які були досягнуті у КР, а також висновки щодо їхнього практичного використання.

**6. Список літератури.** Наприкінці КР слід надати повний список використаних джерел, який необхідно скласти в певному порядку (законодавчі та нормативні акти, статистичні довідники, загальна та спеціальна література за абеткою). Відомості про джерела, включені до списку, необхідно давати, згідно з вимогами державного стандарту, з обов'язковим наведенням праць.

Далі розглянуто послідовність виконання КР на прикладах конкретних економічних завдань.

## **Тема 2. Методи побудови загальної лінійної моделі**

### **Практичне завдання 1**

**Завдання.** Побудова та аналіз простої лінійної економетричної моделі. **Мета** – закріплення теоретичного матеріалу та набуття практичних навичок у побудові та аналізі однофакторної економетричної моделі й перевірці її адекватності та статистичної значущості, використанні побудованої моделі для прогнозування та економічного аналізу.

**Зміст завдання** – визначити ступінь взаємозв'язку між показниками діяльності банків України, виходячи із припущення про лінійний зв'язок між факторами, оцінити параметри лінійної моделі, дослідити її адекватність за допомогою коефіцієнтів детермінації та кореляції, перевірити статистичну значущість параметрів моделі й коефіцієнта кореляції за допомогою критерію Стьюдента та моделі загалом за допомогою критерію Фішера. Виконати розрахунок прогнозного значення доходу банку на основі відомого значення факторної ознаки. Побудувати графік лінійної функції. Зробити висновки щодо економічної інтерпретації визначеної моделі та можливості її практичного застосування.

### **Варіанти для самостійного виконання**

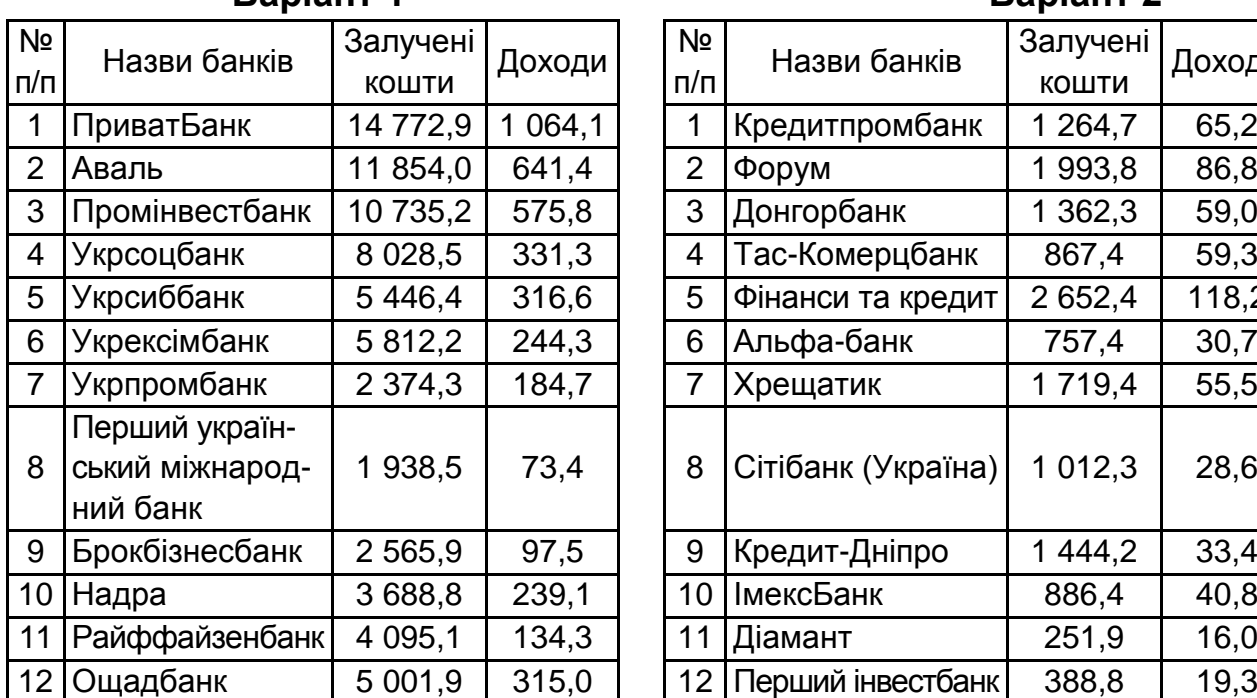

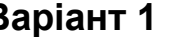

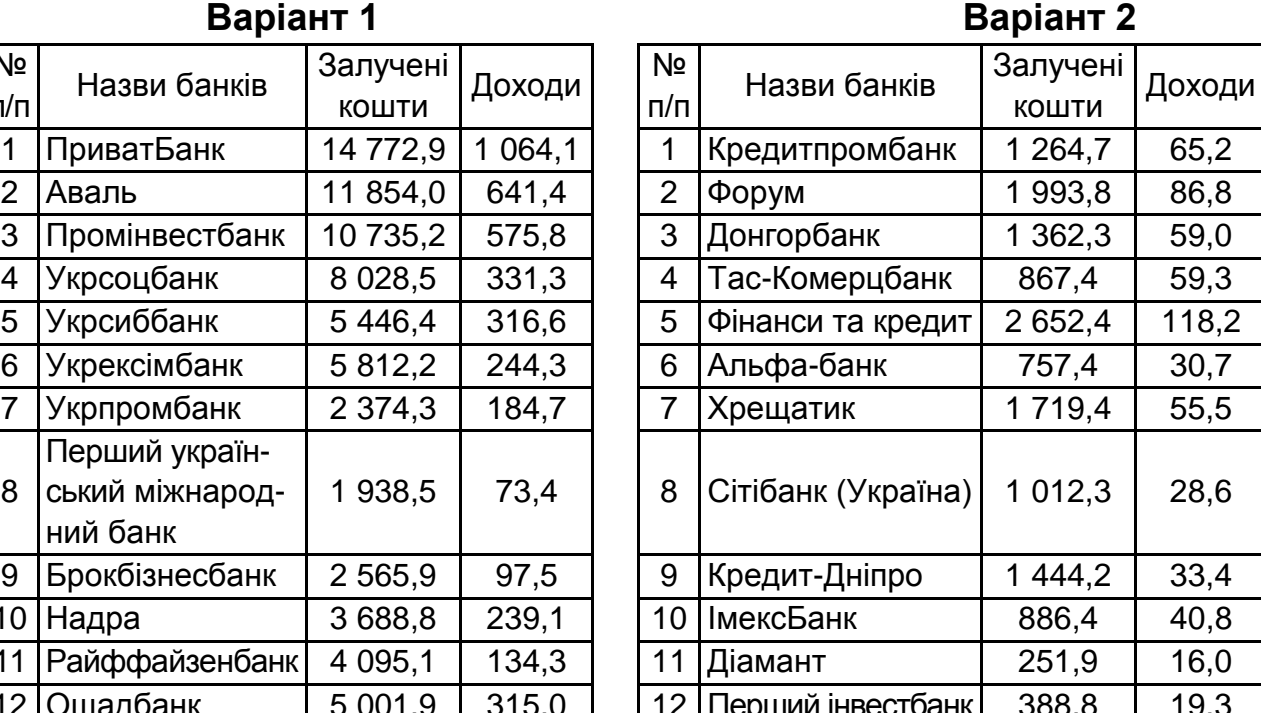

Знайти прогнозне значення доходу та довірчі інтервали, якщо обсяг залучених коштів банку буде становити 1 500 млн грн.

| N <sub>2</sub><br>п/п | Назви банків      | Залучені<br>кошти | Доходи | Nº<br>п/п      | Назви банків                         | Залучені<br>кошти | Доход |
|-----------------------|-------------------|-------------------|--------|----------------|--------------------------------------|-------------------|-------|
| 1                     | Інгбанк Україна   | 2674,4            | 31,1   | 1              | Морський транс-<br>портний банк      | 574,8             | 24,4  |
| $\overline{2}$        | Експрес-банк      | 1 301,5           | 59,5   | $\mathfrak{p}$ | Індустріально-<br>експортний банк    | 1 3 3 5, 5        | 86,4  |
| 3                     | Південний         | 1 508,3           | 73,7   | 3              | Київ                                 | 804,9             | 47,9  |
| 4                     | Родовідбанк       | 849,7             | 23,5   | 4              | ХФБ Банк Україна                     | 874,2             | 35,7  |
| 5                     | ІндустріалБанк    | 913,4             | 65,8   | 5              | Базис                                | 341,2             | 29,9  |
| 6                     | <b>УкргазБанк</b> | 1 507,4           | 85,3   | 6              | АртемБанк                            | 264,9             | 19,3  |
| 7                     | МТ-Банк           | 646,8             | 43,1   | $\overline{7}$ | Комерційний інду-<br>стріальний банк | 63,9              | 8,9   |
| 8                     | Кредит Банк       | 1 368,3           | 60,2   | $\mathsf{B}$   | Банк регіональ-<br>ного розвитку     | 254,0             | 22,2  |
| 9                     | Правекс-Банк      | 1548,9            | 91,2   | 9              | Банк Перспектива                     | 104,9             | 5,7   |
| 10                    | Біг Енергія       | 914,8             | 46,9   | 10             | Регіонбанк                           | 54,5              | 8,6   |
| 11                    | Донкредитінвест   | 52,6              | 4,8    | 11             | Капітал                              | 259,9             | 19,1  |
| 12                    | Мрія              | 1 246,1           | 52,7   | 12             | Укркомунбанк                         | 216,5             | 15,9  |
|                       |                   |                   |        |                |                                      |                   |       |

**Варіант 3 Варіант 4**

| Nº             | Назви банків        | Залучені | Доходи |  |
|----------------|---------------------|----------|--------|--|
| п/п            |                     | кошти    |        |  |
| 1              | Морський транс-     | 574,8    | 24,4   |  |
|                | портний банк        |          |        |  |
| $\overline{2}$ | Індустріально-      | 1 335,5  | 86,4   |  |
|                | експортний банк     |          |        |  |
| 3              | Київ                | 804,9    | 47,9   |  |
| 4              | ХФБ Банк Україна    | 874,2    | 35,7   |  |
| 5              | Базис               | 341,2    | 29,9   |  |
| 6              | АртемБанк           | 264,9    | 19,3   |  |
| $\overline{7}$ | Комерційний інду-   | 63,9     | 8,9    |  |
|                | стріальний банк     |          |        |  |
| 8              | Банк регіональ-     | 254,0    | 22,2   |  |
|                | ного розвитку       |          |        |  |
| 9              | Банк Перспектива    | 104,9    | 5,7    |  |
| 10             | Регіонбанк          | 54,5     | 8,6    |  |
| 11             | Капітал             | 259,9    | 19,1   |  |
| 12             | <b>Укркомунбанк</b> | 216,5    | 15,9   |  |
|                |                     |          |        |  |

Знайти прогнозне значення доходу та довірчі інтервали, якщо обсяг залучених коштів банку буде становити 1 400 млн грн.

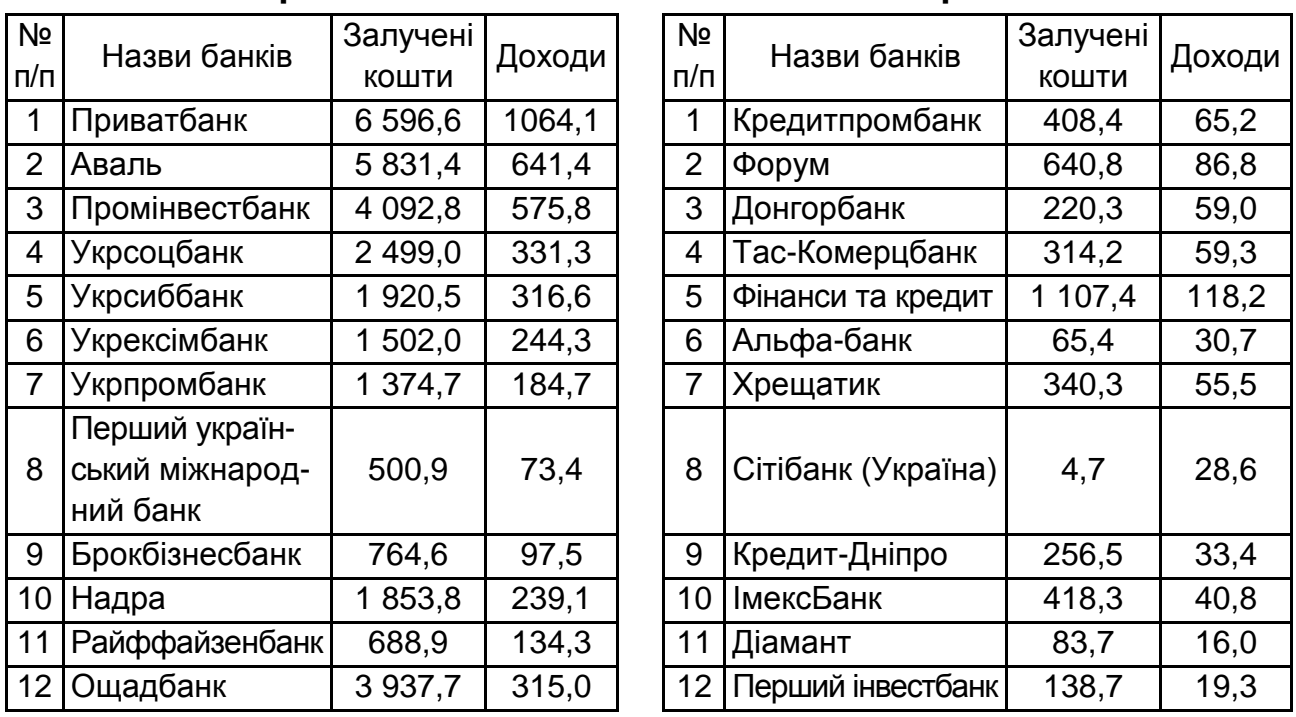

### **Варіант 5 Варіант 6**

Знайти прогнозне значення доходу та довірчі інтервали, якщо обсяг коштів фізичних осіб банку буде становити 1 400 млн грн.

### **Варіант 7 Варіант 8**

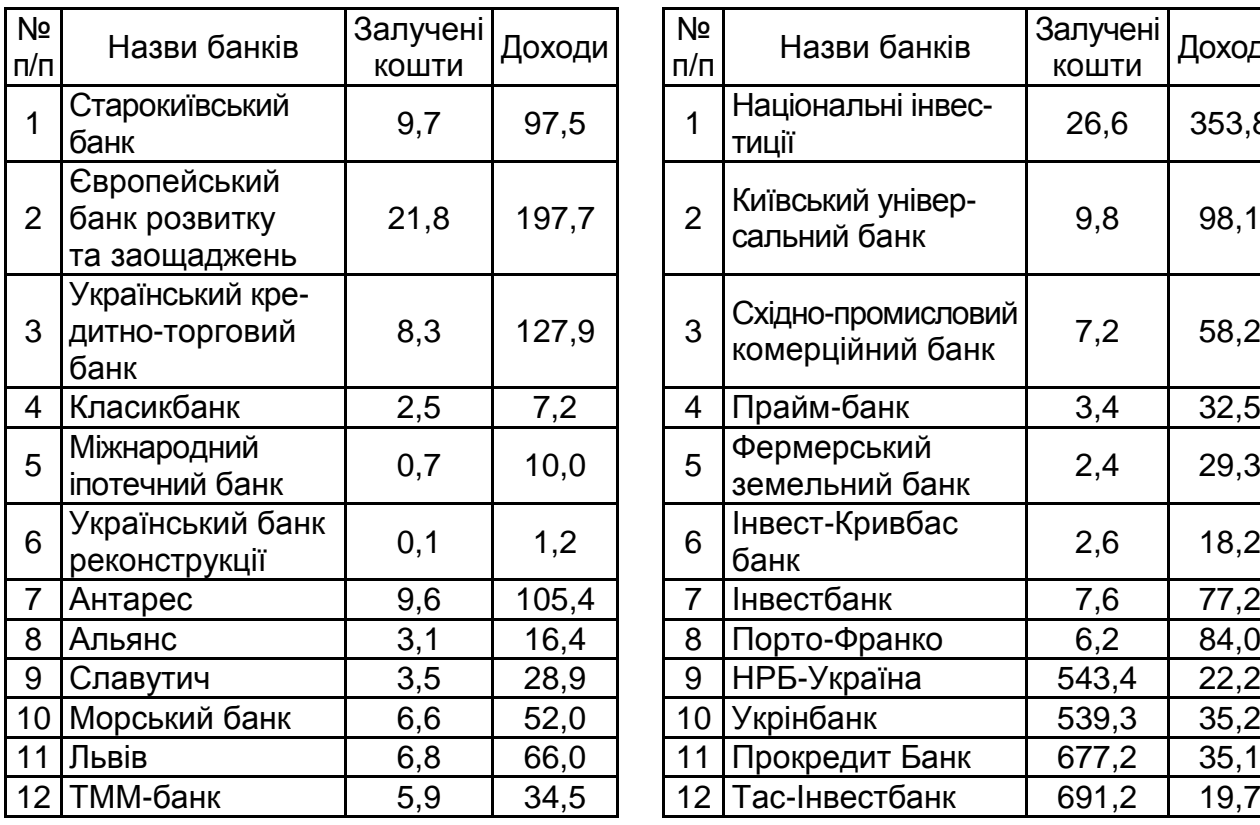

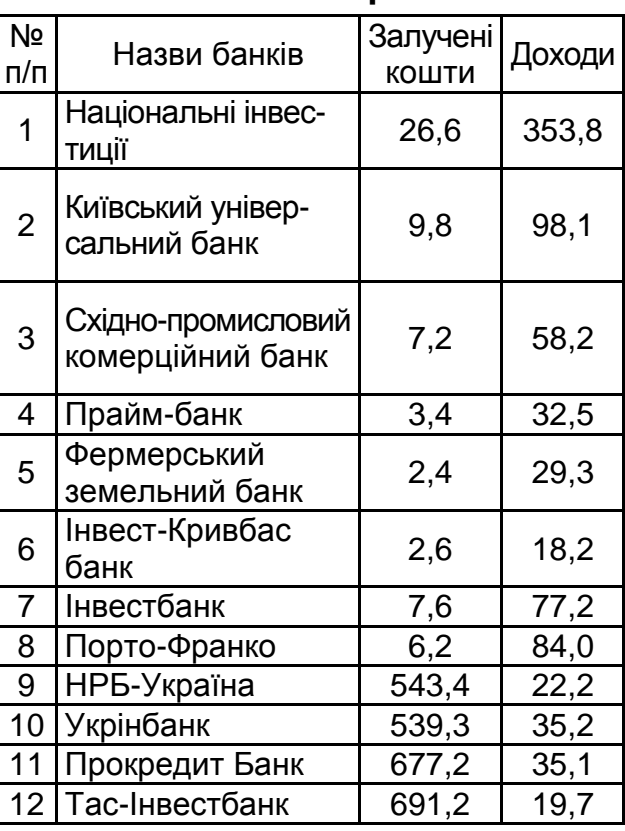

Знайти прогнозне значення доходу та довірчі інтервали, якщо обсяг залучених коштів банку буде становити 9,2 млн грн.

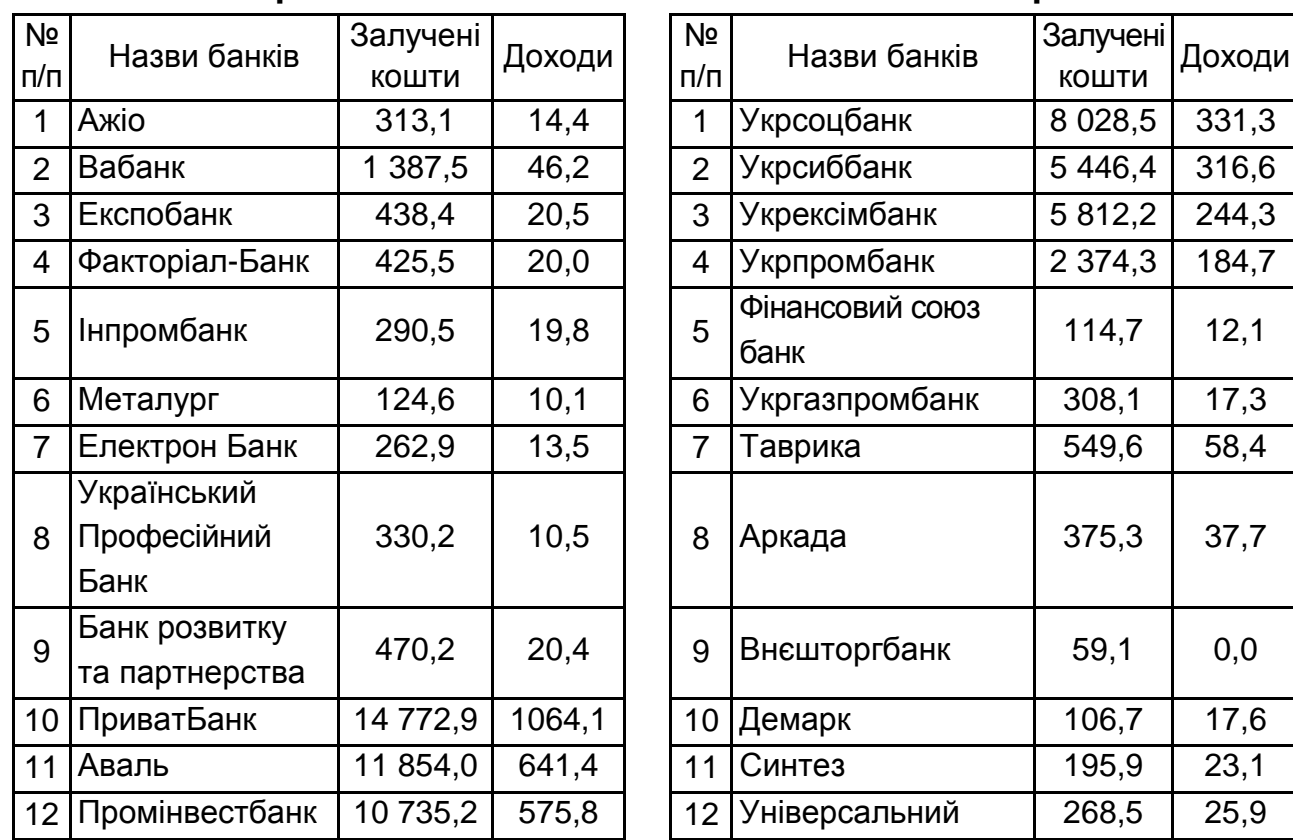

**Варіант 9 Варіант 10**

Знайти прогнозне значення доходу та довірчі інтервали, якщо обсяг залучених коштів банку буде становити 1 500 млн грн.

#### **Методичні рекомендації до виконання завдання**

Необхідно дослідити залежність роздрібного товарообігу (тис. грн) магазинів від середньоспискової кількості працівників (табл. 3).

Товарообіг, що є залежною змінною, позначити через Y, а середньоспискову кількість працівників (осіб) як незалежну змінну (фактор) – через X. На обсяг товарообігу також впливають інші фактори (обсяг основних фондів, їхня структура, площі торговельних залів і підсобних приміщень, розташування магазинів щодо потоків покупців та ін.). Якщо припустити, що в досліджуваній групі магазинів значення цих останніх факторів приблизно однакові, то вплив різниці та значень на зміни обсягу товарообігу є незначним.

Тому слід дослідити вплив у явному вигляді тільки одного фактора (середньої кількості працівників) на величину товарообігу. З аналізу реальних даних видно, що зі збільшенням кількості працівників товарообіг збільшується. Можна припустити, що зв'язок між цими факторами лінійний.

Допоміжні розрахунки для характеристик моделі наведено в табл. 3.

|                | $X_i$   | $Y_i$ | $\Delta X_i =$<br>$= X_i - \overline{X}$ = Y <sub>i</sub> - $\overline{Y}$ | $\Delta Y_i =$   | $\left(\Delta X_i\right)^2$ | $\Delta Y_i \times$<br>$\times \Delta X_i$ | $(\Delta Y_i)^2$ | $\hat{Y}_i$ | $\Delta \hat{Y}_i = Y_i - \hat{Y}_i$ | $({\hat Y}_i)^2$ |
|----------------|---------|-------|----------------------------------------------------------------------------|------------------|-----------------------------|--------------------------------------------|------------------|-------------|--------------------------------------|------------------|
|                | Формула |       |                                                                            |                  | $(4)^2$                     | $(4) \times (5)$                           | $(5)^2$          |             | $(3) - (9)$                          | $(10)^2$         |
| 1              | 73      | 0,5   | $-40$                                                                      | $-0,7$           | 1 600                       | 28                                         | 0,49             | 0,432       | 0,068                                | 0,0046           |
| $\overline{2}$ | 85      | 0,7   | $-28$                                                                      | $-0,5$           | 784                         | 14                                         | 0,25             | 0,662       | 0,038                                | 0,0014           |
| 3              | 102     | 0,9   | $-11$                                                                      | $-0,3$           | 121                         | 3,3                                        | 0,09             | 0,989       | $-0,089$                             | 0,0079           |
| 4              | 115     | 1,1   | $\overline{2}$                                                             | $-0,1$           | 4                           | $-0,2$                                     | 0,01             | 1,238       | $-0,138$                             | 0,0190           |
| 5              | 122     | 1,4   | $9\,$                                                                      | 0,2              | 81                          | 1,8                                        | 0,04             | 1,373       | 0,027                                | 0,000 7          |
| 6              | 126     | 1,4   | 13                                                                         | 0,2              | 169                         | 2,6                                        | 0,04             | 1,450       | $-0,050$                             | 0,0025           |
| $\overline{7}$ | 134     | 1,7   | 21                                                                         | 0,5              | 441                         | 10,5                                       | 0,25             | 1,603       | 0,097                                | 0,0094           |
| 8              | 147     | 1,9   | 34                                                                         | 0,7              | 1 1 5 6                     | 23,8                                       | 0,49             | 1,853       | 0,047                                | 0,0022           |
| $\Sigma$       | 904     | 9,6   | $\bf{0}$                                                                   | $\boldsymbol{0}$ | 4 3 5 6                     | 83,8                                       | 1,66             | 9,600       | $\boldsymbol{0}$                     | 0,0477           |

**Вихідні дані завдання та проміжні розрахунки**

Середні значення факторів було розраховано так:

$$
\overline{X} = \frac{\sum\limits_{i=1}^{n} X_i}{n} = \frac{904}{8} = 113; \qquad \overline{Y} = \frac{\sum\limits_{i=1}^{n} Y_i}{n} = \frac{9,6}{8} = 1,2.
$$

Визначити на основі одноетапного методу найменших квадратів (1МНК) емпіричні коефіцієнти регресії, тобто оцінки параметрів лінійної моделі а $_{0}$ й а $_{1}$ , знайдені за результатами спостережень:

$$
a_1 = \frac{\sum_{i=1}^{n} (X_i - \overline{X})(Y_i - \overline{Y})}{\sum_{i=1}^{n} (X_i - \overline{X})^2} = \frac{83,8}{4\,356} = 0,019\,24;
$$
  

$$
a_0 = \overline{Y} - a_1 \times \overline{X} = 1,2 - 0,019\,24 \times 113 = -0,974\,1.
$$

Слід зауважити, що оцінки параметрів моделі за методом 1МНК є досить чутливими до точності розрахунків та адекватності аналітичної форми моделі. Оскільки вільний член моделі  $a_0$ = - 0,974 1 ≠ 0, то рівень товарообігу не є строго пропорційним до кількості працівників.

Кількісна оцінка параметра  $a_1 = 0,019$  24 показує, що граничне збільшення товарообігу зі зростанням кількості працівників на 1 особу становить 19 грн 24 к.

Еластичність товарообігу щодо кількості працівників визначає коефіцієнт еластичності:

$$
E_{\frac{Y}{X}} = \frac{\partial \hat{Y}}{\partial X} \div \frac{\overline{Y}}{\overline{X}} = 0,01924 \div \frac{1,2}{113} = 1,81.
$$

Таким чином, у разі збільшення кількості працівників на 1 % роздрібний товарообіг гранично зросте на 1,81 %.

Для перевірки гіпотези про те, чи значущо відрізняється від нуля вибірковий коефіцієнт а<sub>1</sub>, слід перевірити статистичну значущість цього коефіцієнта, використовуючи критерій Стьюдента, тобто перевірити гіпотезу  $H_0$ :  $a_i = 0$  для всіх  $j = 1, 2, ..., m$  проти відповідних альтернативних гіпотез Н<sub>1</sub> : а<sub>і</sub> ≠ 0 для всіх j = 1, 2, ..., m:

$$
\hat{\sigma}_{e} = \sqrt{\frac{\sum_{i=1}^{n} (y_{i} - \hat{y}_{i})^{2}}{n-2}} = \sqrt{\frac{0.0478}{6}} = 0.0773;
$$
\n
$$
\sigma_{a_{1}} = \frac{\hat{\sigma}_{e}}{\sqrt{\sum_{i=1}^{n} (x_{i} - \bar{x})^{2}}} = \frac{0.0773}{\sqrt{4356}} = 0.0014;
$$
\n
$$
t_{a_{1}} = \frac{a_{1}}{\sigma_{a_{1}}} = \frac{0.01924}{0.0014} = 14.21.
$$

Потрібно знайти за таблицями розподілу Стьюдента значення t<sub>p</sub> для числа ступенів свободи k = 8 – 2 = 6, рівня значущості  $\alpha = 0.05$  $(t_p = 2,447)$ .

Порівнюючи значення  $|\mathfrak{t}_{\mathsf{a1}}|$  і  $\mathfrak{t}_\mathsf{p}$ , можна дійти висновку, що знайдене значення для коефіцієнта а<sub>1</sub> статистично значуще (|17,49| > 2,447), у такий спосіб беруть гіпотезу H<sub>1</sub>, що a<sub>1</sub> ≠ 0, тобто зміна кількості працівників істотно впливає на величину товарообігу.

Рівняння залежності між факторами X й Y буде мати такий вигляд:

$$
\hat{Y} = a_0 + a_1 \times X, \quad \hat{Y} = -0.9741 + 0.01924 \times X.
$$

Слід знайти інтервальні оцінки параметра  $\mathtt{a_1}:$ 

$$
a_1-\Delta a_1\leq a_1\,\leq a_1+\Delta a_1,\,\Delta a_1\,=\,tp\times\sigma_{a_1}.
$$

Для рівня значущості  $\alpha$  = 0,05 можна обчислити, що з імовірністю 0,95 істинні значення параметра а<sub>1</sub> лежать у таких межах:

$$
0,019\ 24 - 0,002\ 14 \le a_1 \le 0,019\ 24 + 0,002\ 14,
$$
  

$$
0,017\ 10 \le a_1 \le 0,021\ 38.
$$

Слід проаналізувати відхилення фактичних даних від теоретичних (нормативних).

Насамперед, необхідно звернути увагу на магазини з негативним відхиленням (3, 4, 6). У реальній ситуації необхідно звернути увагу на причини відхилення фактичного значення товарообігу від вирівняного (теоретичного або нормативного значення). Це можуть бути різні причини (далекість магазину від центра; постачання товарів, що користуються слабким попитом, і т. д.).

За суто статистичного аналізу слід зазначити, що на основі аналізу відхилень у магазинів із номерами 1, 2, 5, 7, 8 товарообіг ефективніший, тобто його фактична величина більша від теоретичної.

Слід розрахувати коефіцієнт детермінації для використовуваної моделі:

$$
R^2 = 1 - \frac{\sum_{i=1}^{n} (Y_i - \hat{Y}_i)^2}{\sum_{i=1}^{n} (Y_i - \overline{Y})^2} = 1 - \frac{0,0478}{1,66} = 0,97.
$$

Коефіцієнт детермінації показує, що 97 % (R $^2\times$ 100 %) загальної зміни роздрібного товарообігу пояснено змінами кількості працівників, тоді як на інші фактори припадає лише 3 % зміни.

Коефіцієнт кореляції є мірою тісноти зв'язку всіх пояснювальних змінних із залежною, його визначають:

$$
R = \sqrt{R^2} = \sqrt{0.97} = 0.98.
$$

Оскільки коефіцієнт кореляції є також вибірковою характеристикою, яка може відхилятись від свого "істинного" значення, значущість цього коефіцієнта також перевіряють за допомогою t-критерію:

$$
t_{R} = \frac{R\sqrt{n-2}}{\sqrt{1-R^2}} = \frac{0.98\sqrt{6}}{\sqrt{1-0.97}} = 13.86.
$$

Оскільки  $|t_R| > t_p$  (13,86 > 2,445), то можна зробити висновок про значущість коефіцієнта кореляції між залежною й пояснювальною змінними.

Можна перевірити статистичну значущість моделі загалом за допомогою критерію Фішера. Слід розрахувати статистику Фішера за формулою:

$$
F_{R} = \frac{R^{2}}{1 - R^{2}} \times \frac{n - 2}{1} = \frac{0.97}{1 - 0.97} \times \frac{8 - 2}{1} = \frac{5.82}{0.03} = 194.
$$

Розраховане значення статистики Фішера необхідно порівняти з табличним для числа ступенів свободи k $_{1}$  = m ; k $_{2}$  = n – m – 1, де m – кількість незалежних факторів моделі (для однофакторних моделей m 1, тобто  $k_1 = 1, k_2 = 8 - 2 = 6$ ), рівня значущості  $\alpha = 0.01$  (F<sub>0,01</sub> (1; 6) = 13,74). Оскільки 194 > 13,74, то беруть гіпотезу, що побудована модель є статистично значущою, тобто зв'язок між залежною та пояснювальною змінною істотний.

Оскільки побудована лінійна проста економетрична модель є адекватною та статистично значущою як за окремими параметрами, так і загалом, то визначене рівняння залежності товарообігу від кількості працівників може бути використано для прогнозу.

Зокрема, нехай заплановано відкриття магазину такого ж типу з кількістю працівників X<sub>пр.</sub> = 140 осіб. Тоді прогнозований товарообіг за рівнянням регресії буде становити:

$$
Y_{\text{np.}} = -0.9741 + 0.01924 \times 140 = 1.72 \text{ (tuc. rph)}.
$$

Із погляду взятих припущень, визначений прогноз є лише точковою оцінкою істинної детермінованої складової Y(X), тому необхідно знайти інтервальні оцінки для визначеного прогнозу, що враховують помилку прогнозу:

$$
Y_{\text{np.}} - \Delta Y_{\text{np.}} \leq \widetilde{Y}_{\text{np.}} \leq Y_{\text{np.}} + \Delta Y_{\text{np.}}
$$

Помилку прогнозу  $\Delta Y_{\text{TD}}$  знаходять, відповідно до формули:

$$
\Delta \; Y_{\text{np.}} \, = \; t_p \cdot \hat{\sigma}_e \, \sqrt{\frac{1}{n} + \frac{(X_{\text{np.}} - \overline{X})^2}{\sum \limits_{i=1}^{n}(X_i - \overline{X})^2}} \; = \, 0.098,
$$

тоді 1,72 – 0,098 Yпр. 1,72 + 0,098, 1,622 Yпр. 1,818.

Таким чином, для рівня значущості  $\alpha = 0.05$  визначено, що з імовірністю 0,95 істинні прогнозні значення товарообігу лежать у таких межах:  $1,622 \le Y_{\text{nn}} \le 1,818$ .

На рис. 1 наведено графік лінійної моделі  $\hat{Y}$  з довірчими інтервалами, а також фактичні значення результативної ознаки Y.

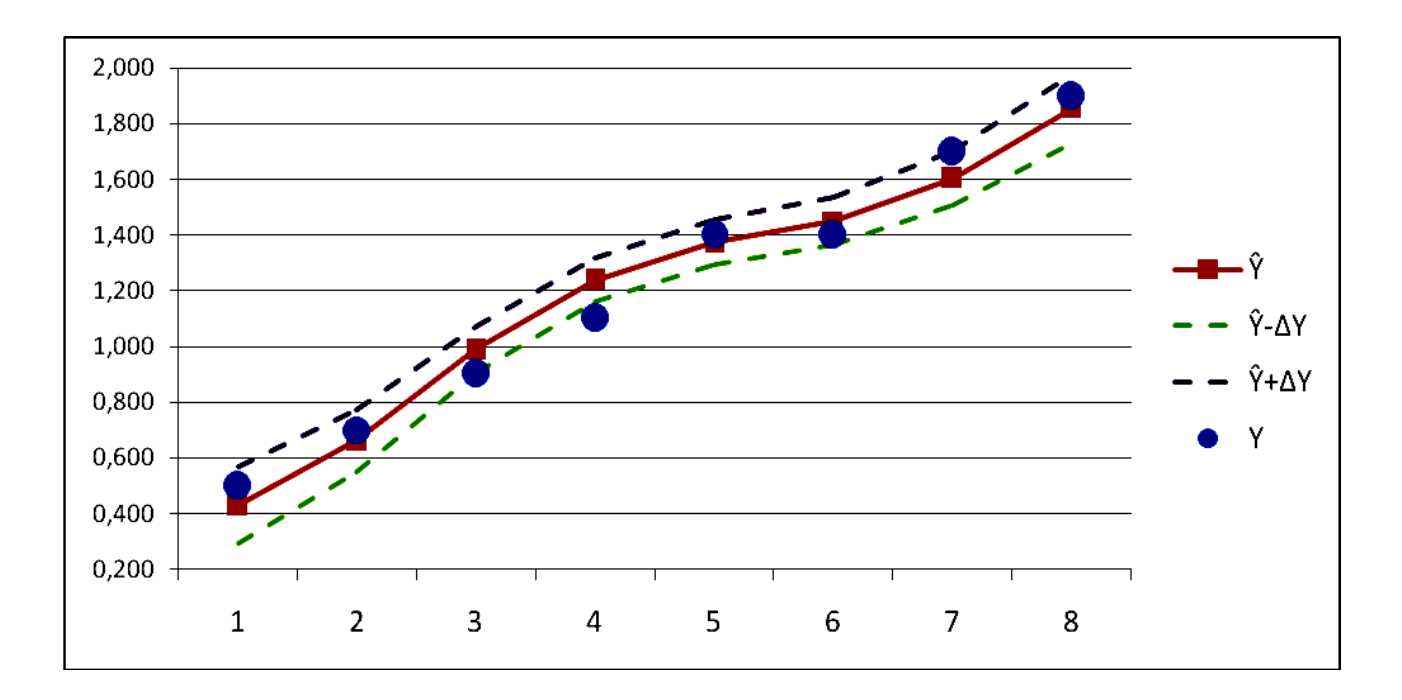

Рис. 1. **Фактичні та теоретичні значення Y і довірчі інтервали**

#### **Вирішення завдання за допомогою ППП** *MS Excel*

**Мета** – закріплення теоретичного та практичного матеріалу, набуття навичок у побудові й аналізі простих економетричних моделей у модулі "Анализ данных" *Microsift Excel*.

Для побудови й аналізу простих лінійних економетричних моделей у *Microsift Excel* передбачено модуль "Анализ данных". Слід розглянути порядок роботи в цьому модулі.

1. Запуск *Microsift Excel* і підготовка даних.

У меню програм вибрати програму *Microsift Excel*, після її запуску потрібно ввести вихідні дані, аналогічно поданих на рис. 2.

|                | А | B   | С                    | D | Е |
|----------------|---|-----|----------------------|---|---|
| 1              |   | х,  |                      |   |   |
| $\overline{2}$ |   | 73  | 0,5                  |   |   |
| 3              | 2 | 85  |                      |   |   |
| 4              | 3 | 102 | $_{0,9}$             |   |   |
| 5              |   | 115 |                      |   |   |
| $\overline{6}$ | 5 | 122 |                      |   |   |
| 7              | 6 | 126 | $\cdot$ <sup>4</sup> |   |   |
| 8              |   | 134 |                      |   |   |
| 9              | 8 | 147 | 9,                   |   |   |

Рис. 2. **Вихідні дані**

2. Розрахунки.

Щоб приступити до обчислювальних процедур, необхідно вибрати позицію меню "Данные / Анализ данных" (рис. 1.3). Після вибору інструмента "Регрессия" модуля перед вами з'явиться діалогова панель цього модуля, де необхідно задати змінні для аналізу (рис. 4).

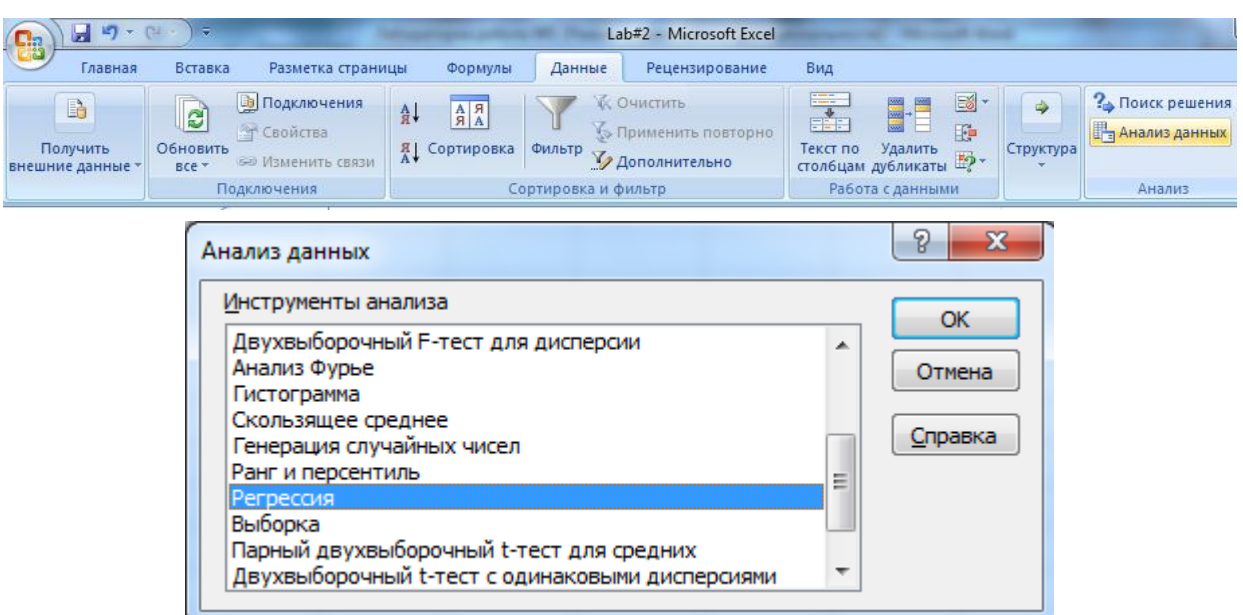

Рис. 3. **Вибір модуля**

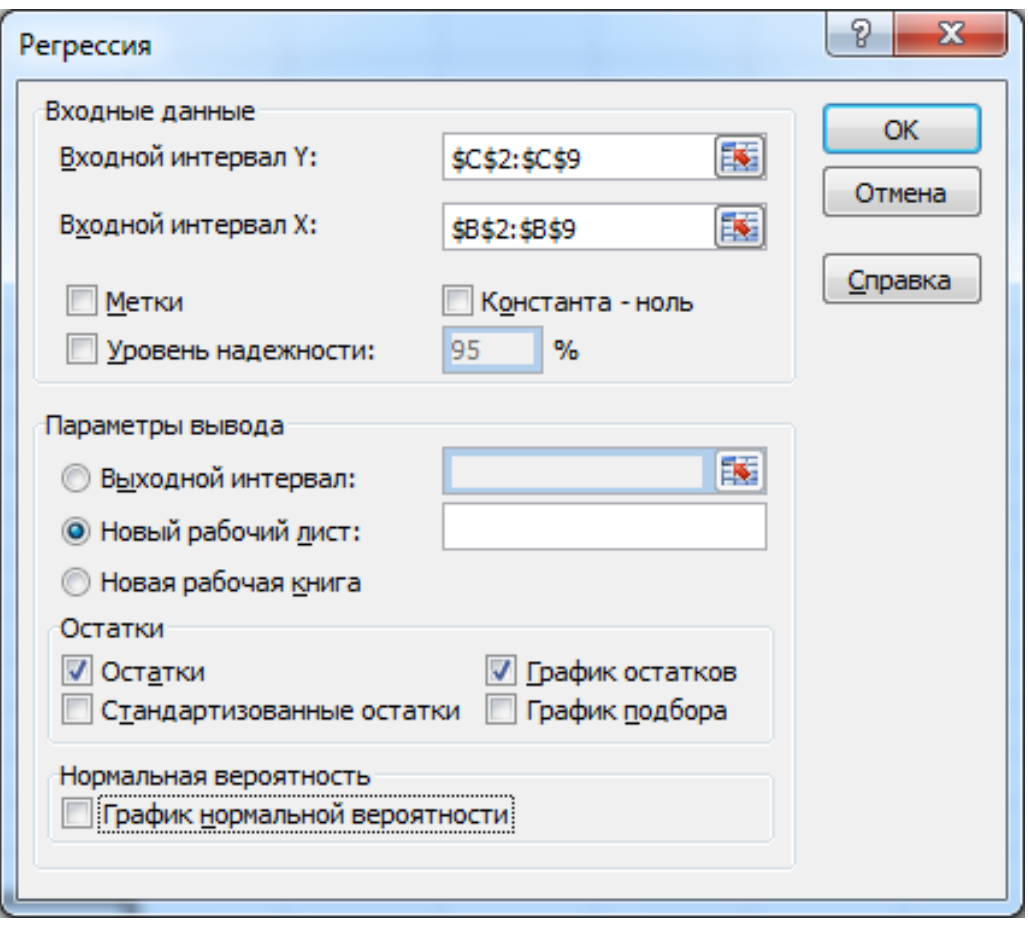

Рис. 4. **Діалогова панель модуля**

Оберіть діапазони заданих значень змінних X та Y (у разі, якщо разом із вихідними значеннями обрати їхні назви, необхідно позначити опцію "Метки"). Якщо вирішено, що параметр а<sub>0</sub> у моделі дорівнює нулю, необхідно позначити опцію "Константа-ноль". Також у модулі існує можливість зміни рівня надійності моделі опцією "Уровень надежности", що за замовчуванням дорівнює 95 %.

У наступному блоці діалогової панелі необхідно обрати місце, куди потрібно розмістити результати. Запропоновано три варіанти: 1) обраний досліджувачем діапазон ("Выходной интервал"); 2) новий робочий лист цього ж файла ("Новый рабочий лист"); 3) новый файл *Excel* ("Новая рабочая книга").

В останньому блоці діалогової панелі необхідно обрати необхідні для аналізу опції "Остатки" та "График остатков".

Після підтвердження свого вибору натисканням кнопки ОК, результати побудованої моделі з'являться на новому листі цього ж файла (рис. 5).

|    | A                          | в               | c                               | D                    | E           | F             | G                              | н                         | ٠                          | J. |
|----|----------------------------|-----------------|---------------------------------|----------------------|-------------|---------------|--------------------------------|---------------------------|----------------------------|----|
| 1  | <b>ВЫВОД ИТОГОВ</b>        |                 |                                 |                      |             |               |                                |                           |                            |    |
| 2  |                            |                 |                                 |                      |             |               |                                |                           |                            |    |
| з  | Регрессионная статистика   |                 |                                 |                      |             |               |                                |                           |                            |    |
| 4  | <b>Множественный R</b>     | 0,985475971     |                                 |                      |             |               |                                |                           |                            |    |
| 5  | <b>R-квадрат</b>           | 0,971162888     |                                 |                      |             |               |                                |                           |                            |    |
| 6  | Нормированный R-квадрат    | 0,966356703     |                                 |                      |             |               |                                |                           |                            |    |
| 7  | Стандартная ошибка         | 0.089321148     |                                 |                      |             |               |                                |                           |                            |    |
| 8  | Наблюдения                 | 8               |                                 |                      |             |               |                                |                           |                            |    |
| 9  |                            |                 |                                 |                      |             |               |                                |                           |                            |    |
|    | 10 Дисперсионный анализ    |                 |                                 |                      |             |               |                                |                           |                            |    |
| 11 |                            | ďf              | 55                              | M5                   | F           | іначимость Е  |                                |                           |                            |    |
|    | 12 Регрессия               | 1               | 1,612130395                     | 1,612130395          | 202,0652216 | 7,5763E-06    |                                |                           |                            |    |
| 13 | Остаток                    | 6               | 0,047869605                     | 0,007978268          |             |               |                                |                           |                            |    |
| 14 | <b><i><u>MTORO</u></i></b> | 7               | 1,66                            |                      |             |               |                                |                           |                            |    |
| 15 |                            |                 |                                 |                      |             |               |                                |                           |                            |    |
| 16 |                            |                 | Коэффициенты Стандартная ошибка | t-статистика         | Р-Значение  | Нижние 95%    | Верхние 95%                    |                           | Нижние 95,0% Верхние 95,0% |    |
|    | 17 Ү-пересечение           | $-0,973875115$  | 0,156155212                     | $-6,236584132$       | 0,000786643 | $-1,35597315$ |                                | -0,591777078 -1,355973152 | -0,591777078               |    |
| 18 | Переменная Х 1             | 0.019237833     | 0,001353351                     | 14,2149647           | 7,57632E-06 | 0,0159263     | 0.022549363                    | 0.015926303               | 0.022549363                |    |
| 19 |                            |                 |                                 |                      |             |               |                                |                           |                            |    |
| 20 |                            |                 |                                 |                      |             |               |                                |                           |                            |    |
| 21 |                            |                 |                                 |                      |             |               | Переменная Х 1 График остатков |                           |                            |    |
| 22 | <b>ВЫВОД ОСТАТКА</b>       |                 |                                 | 0,2                  |             |               |                                |                           |                            |    |
| 23 |                            |                 |                                 |                      |             |               |                                |                           |                            |    |
| 24 | Наблюдение                 | Предсказанное У | <b>Остатки</b>                  | 0,1                  |             |               |                                |                           |                            |    |
| 25 | 1                          | 0,430486685     | 0,069513315                     | <b>Detailed</b><br>o |             |               |                                |                           |                            |    |
| 26 | 2                          | 0,66134068      | 0,03865932                      | $-0.1$               | 20          | 40<br>60      | 80                             | 108<br>120                | 140<br>160                 |    |
| 27 | з                          | 0,988383838     | $-0,088383838$                  |                      |             |               |                                |                           |                            |    |
| 28 | 4                          | 1,238475666     | $-0,138475666$                  | $-0.2$               |             |               | Переменная Х1                  |                           |                            |    |
| 29 | 5                          | 1,373140496     | 0,026859504                     |                      |             |               |                                |                           |                            |    |
| 30 | 6                          | 1,450091827     | $-0,050091827$                  |                      |             |               |                                |                           |                            |    |
| 31 | 7                          | 1,60399449      | 0,09600551                      |                      |             |               |                                |                           |                            |    |
| 32 | в                          | 1,854086318     | 0,045913682                     |                      |             |               |                                |                           |                            |    |
| 33 |                            |                 |                                 |                      |             |               |                                |                           |                            |    |

Рис. 5. **Результати побудови моделі**

3. Аналіз побудованої моделі, визначення її характеристик, перевірка її адекватності та статистичної значущості.

Необхідно побудувати лінійну економетричну модель і визначити всі її характеристики. Результати побудови лінійної моделі, що стосуються параметрів моделі, подано у третій зверху таблиці (рис. 6).

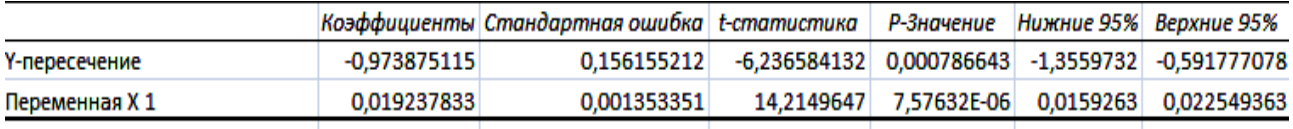

### Рис. 6. **Результати побудови моделі, що стосуються її параметрів**

У першому стовпці цієї таблиці (див. рис. 6) наведено параметри моделі а<sub>0</sub> ("Ү-пересечение") та а<sub>1</sub> ("Переменная X<sub>1</sub>"). Таким чином, теоретична модель буде мати такий вигляд:

 $Y = -0,973\;875\;115 + 0,019\;237\;833 \times X_1.$ 

Наступні стовпці стосуються аналізу статистичної значущості параметрів моделі, а саме "Стандартная ошибка" – відповідно,  $\sigma_{\sf a0}$  та  $\sigma_{\sf a1}$ ; "t-статистика" і "p-значение" – відповідні значення критерію Стьюдента для кожного параметра та рівень вірогідності помилки взяття гіпотези.

Значення останніх коефіцієнтів дорівнюють, відповідно, t<sub>a0</sub> = -6,236 584 132 і t<sub>a1</sub> = 14,214 964 7. Обидва розрахункові значення критерію Стьюдента за модулем перевищують табличне –  ${\rm t_{radon.}}=2{,}447{,}$  що свідчить про статистичну значущість обох параметрів (табличне значення цього критерію можна визначити за використання функції СТЬЮДРАСПОБР(0,05;6), де перше число – рівень вірогідності помилки, а друге – число ступенів свободи).

Останні два стовпці містять значення інтервальних оцінок кожного параметра моделі з рівнем вірогідності 95 %.

Слід проаналізувати визначені результати аналізу адекватності моделі загалом, наведені в першій таблиці результатів (рис. 7):

"Множественный R" – коефіцієнт множинної кореляції (у разі простої лінійної регресії дорівнює коефіцієнту парної кореляції між Х та Y);

"R-квадрат" – коефіцієнт детермінації моделі;

"Нормированный R-квадрат" – скорегований коефіцієнт детермінації на кількість спостережень і параметрів моделі;

"Стандартная ошибка" – середнє квадратичне відхилення помилок моделі; ця статистика – міра розсіювання досліджуваних значень щодо регресійної прямої  $(\sigma_{\rm e});$ 

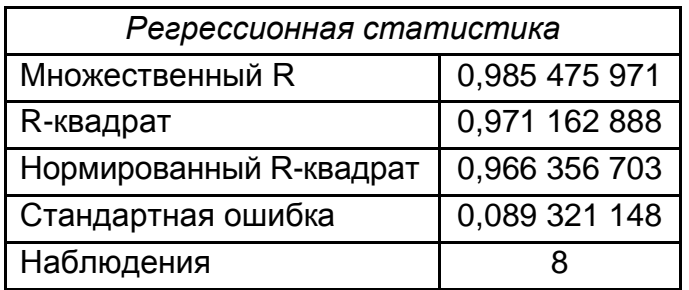

"Наблюдения" – кількість вихідних спостережень.

### Рис. 7. **Результати побудови моделі щодо аналізу адекватності моделі загалом**

Результати дисперсійного аналізу для досліджуваної моделі наведено у другій таблиці результатів (рис. 8).

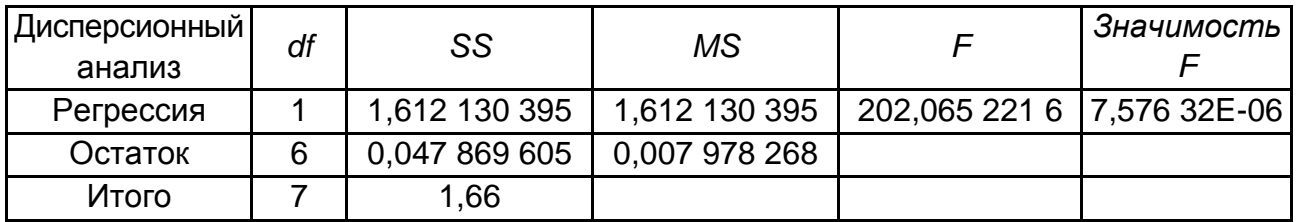

Рис. 8. **Дисперсійний аналіз**

У цій таблиці наведено суму квадратів *(SS)*, дисперсію *(MS)* відхилень за регресією й похибками та критерій Фішера.

Розрахункове значення критерію Фішера значно перевищує його табличне значення *Fтабл.* (0,05; 1; 6) 5,987, що свідчить про статистичну значущість моделі загалом (табличне значення цього критерію можна визначити за використання функції FРАСПОБР(0,05; 1; 6), де перше число – рівень вірогідності помилки, а два останніх – число ступенів свободи).

Таким чином, значення зазначених коефіцієнтів свідчать про достатньо високий рівень якості та адекватності моделі, що дає можливість використовувати визначену модель для прогнозу.

4. Аналіз помилок.

Теоретичні значення залежної змінної й помилки моделі зображено в останній таблиці результатів (рис. 9).

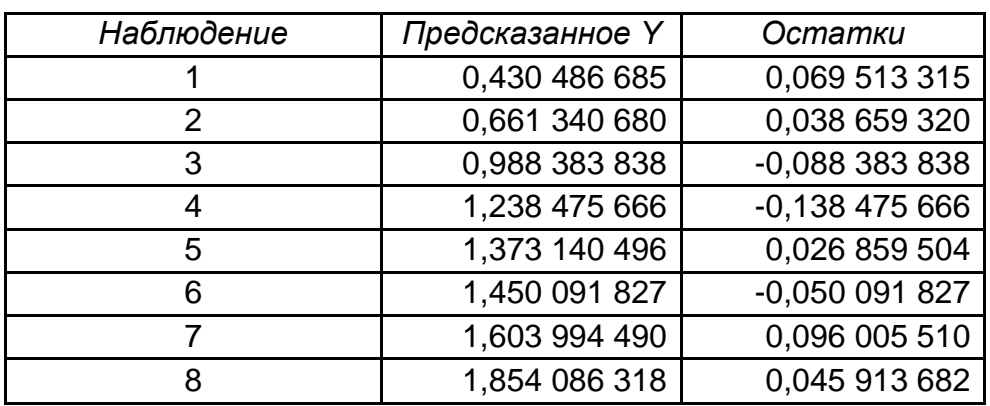

#### Рис. 9. **Аналіз помилок моделі**

Графік розсіювання помилок моделі зображено на рис. 10.

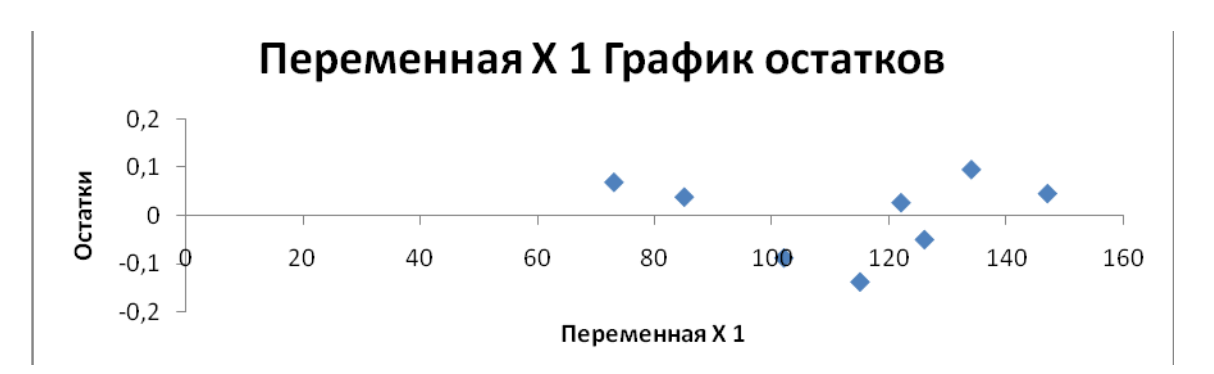

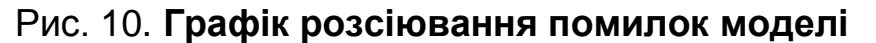

Для візуальної перевірки розподілу частот помилок на нормальний закон, потрібно зазделегідь виконати групування помилок, тобто звести їхній варіаційний ряд до інтервального вигляду. Проміжні розрахунки та визначений інтервальний ряд помилок наведено на рис. 11 і 12.

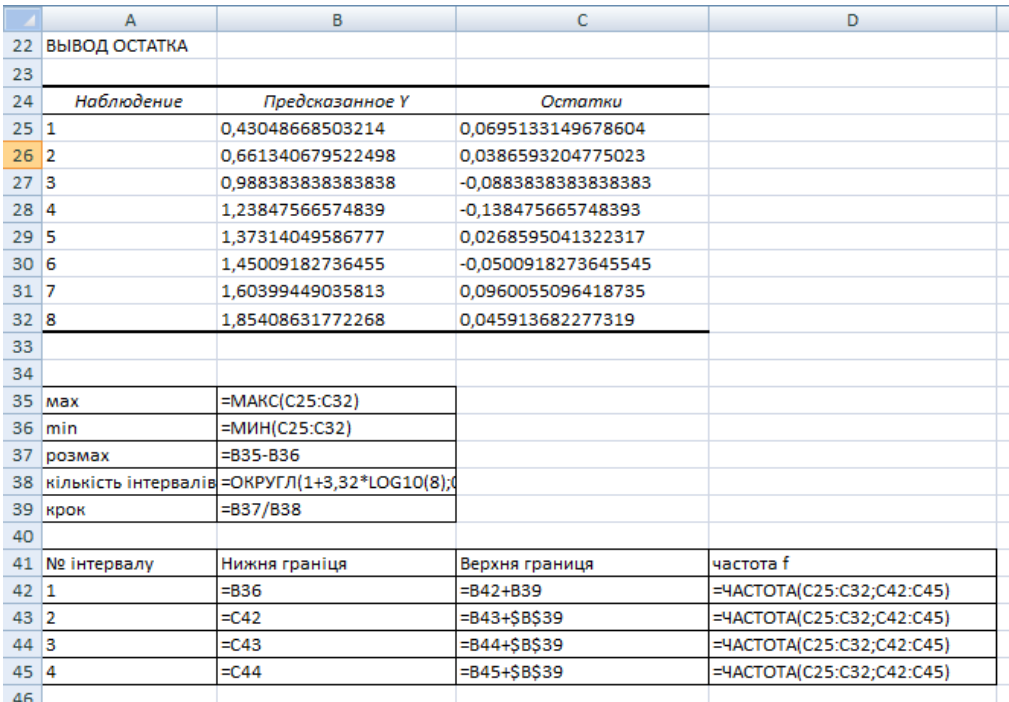

#### Рис. 11. **Групування помилок. Формули розрахунку**

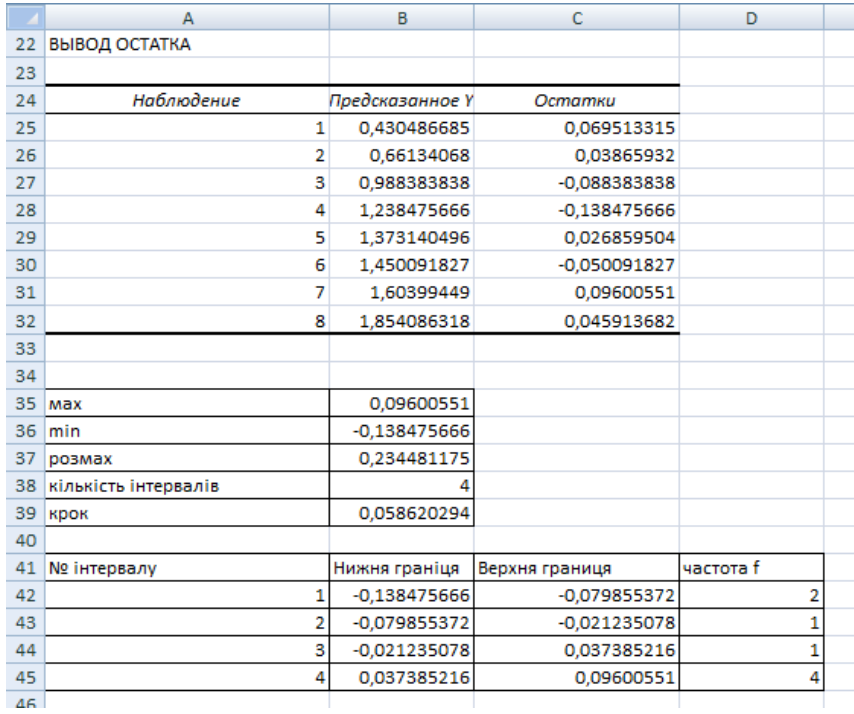

#### Рис. 12. **Групування помилок. Результати розрахунку**

Гістограму розподілу частот помилок зображено на рис. 13.

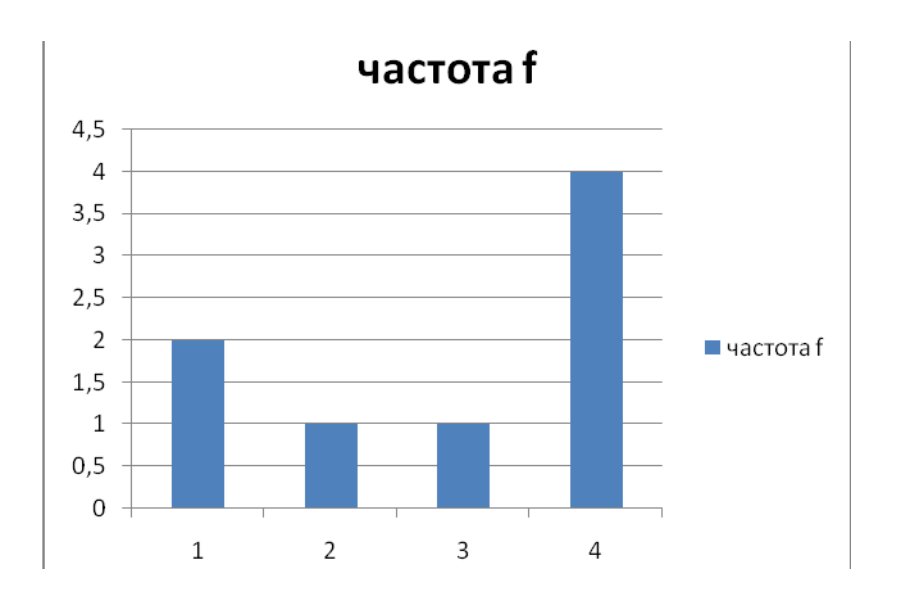

Рис. 13. **Гістограма розподілу частот помилок**

Візуальний аналіз визначеної гістограми свідчить про відхилення розподілу помилок від нормального закону розподілу.

5. Графік лінійної функції з довірчими інтервалами.

Для побудови лінійної функції з довірчими інтервалами, перш за все, потрібно зі сторінки результатів перенести на сторінку вихідних даних теоретичні значення Y, точкові та інтервальні оцінки параметрів, як зображено на рис. 14.

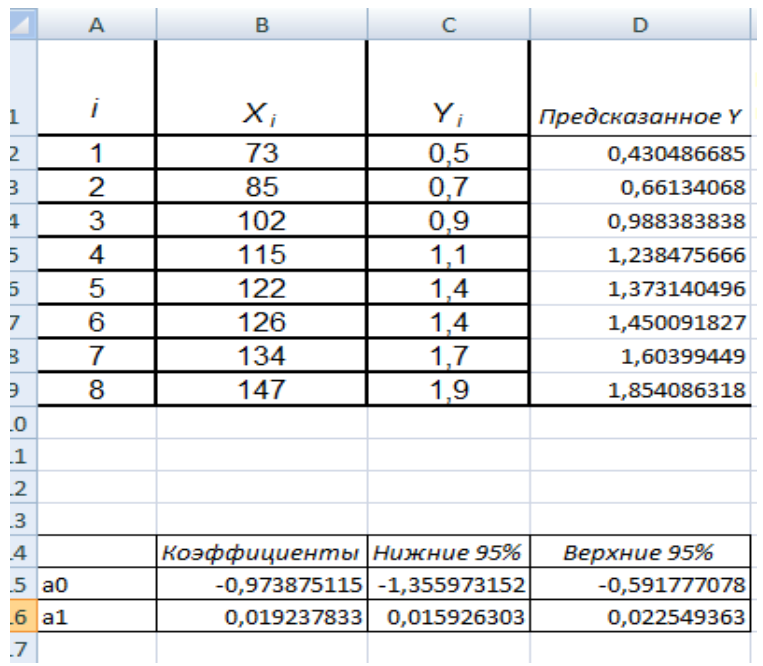

### Рис. 14. **Підготовчий вигляд сторінки вихідних даних**

Наступний етап – потрібно розрахувати теоретичні значення Y, ураховуючи нижні та верхні межі параметрів моделі (рис. 15 і 16).

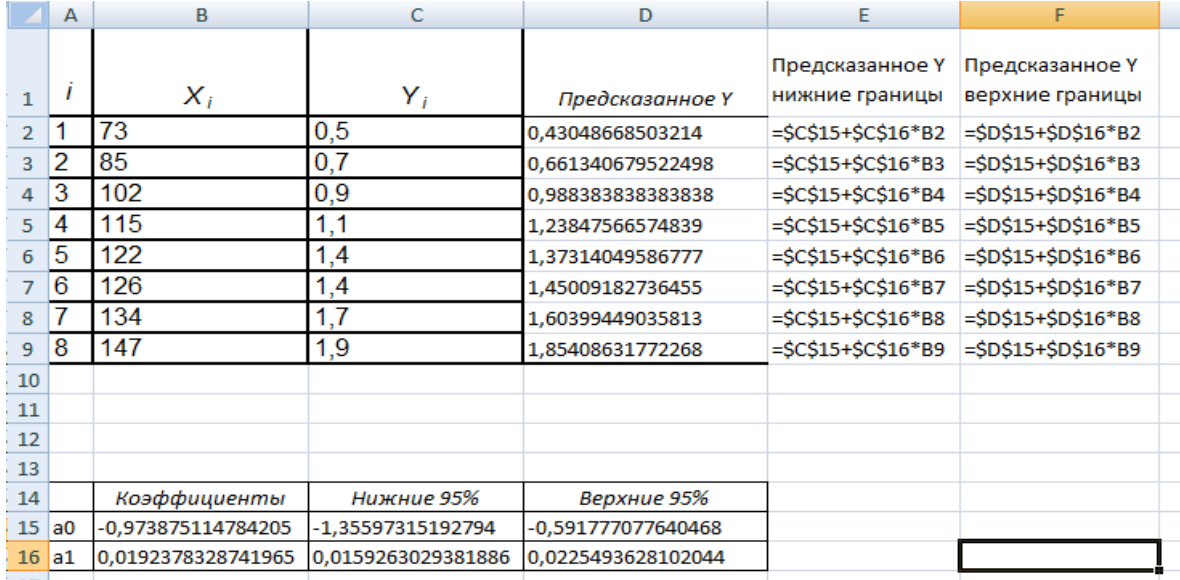

### Рис. 15. **Розрахунок теоретичних значень Y під час інтервального оцінювання параметрів. Формули**

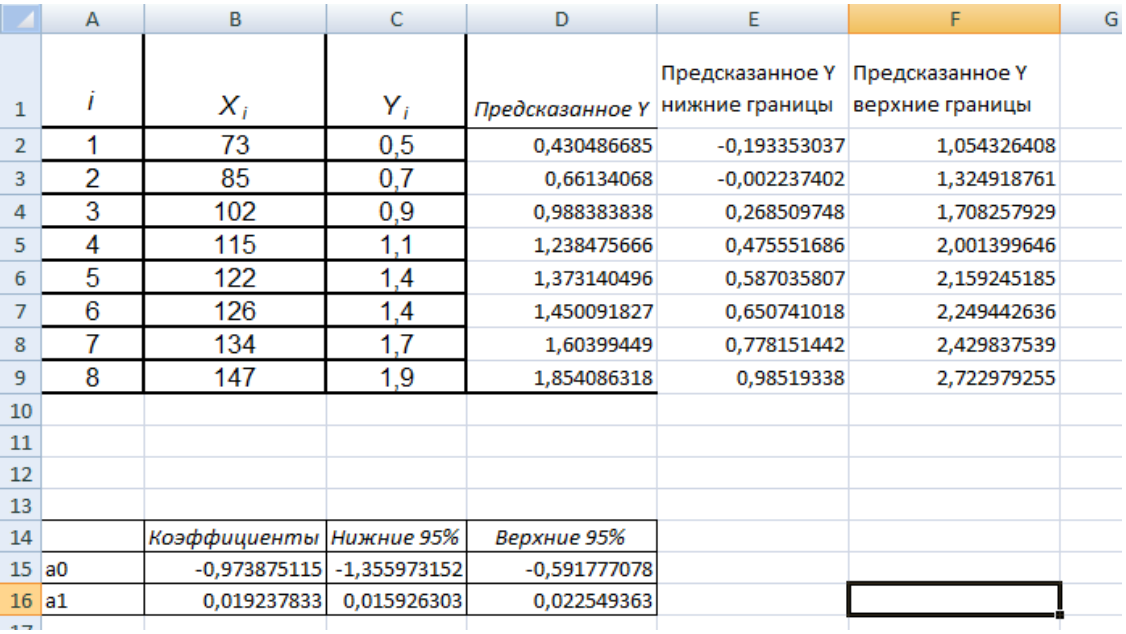

### Рис. 16. **Розрахунок теоретичних значень під час інтервального оцінювання параметрів. Результати**

Визначення всіх необхідних результатів дає можливість перейти безпосередньо до побудови графіка. Після обрання необхідного типу графіка – "График с маркерами" – переходять до визначення рядів даних, серед яких: фактичне значення Y, теоретичне (прогнозне) значення Y, теоретичне (прогнозне) значення Y за нижніми межами інтервальних оцінок, теоретичне (прогнозне) значення Y за верхніми межами інтервальних оцінок. Як значення горизонтальної осі необхідно обрати значення змінної Х (рис. 17).

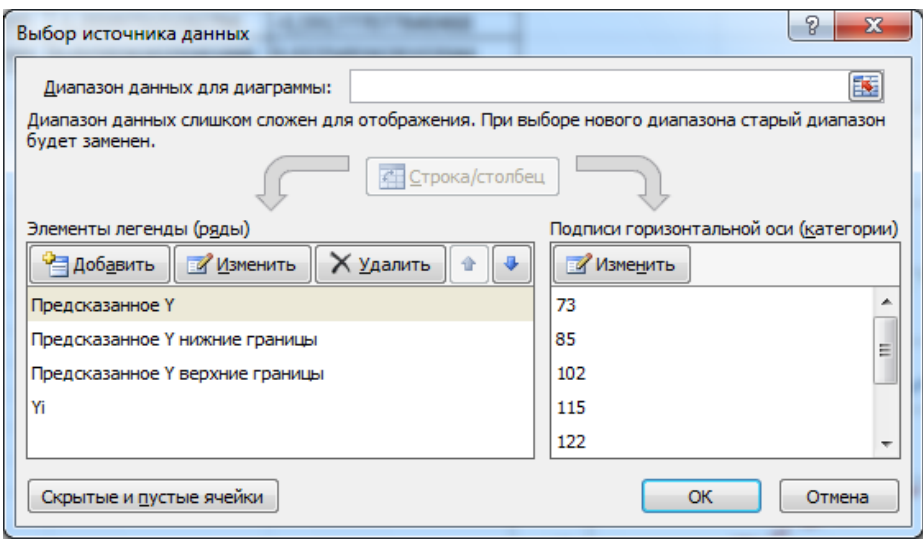

Рис. 17. **Обрання рядів даних для побудови графіка**

Після останнього форматування деяких рядів даних (а саме: зображення графіків теоретичних значень Y за інтервальними оцінками пунктирною лінією через "Формат ряда данных" / "Тип линии", а також обрати для ряду фактичних значень Y "Точечный" тип графіка через "Изменить тип диаграммы для ряда…") побудовано графік лінійної функції з довірчими інтервалами (рис. 18).

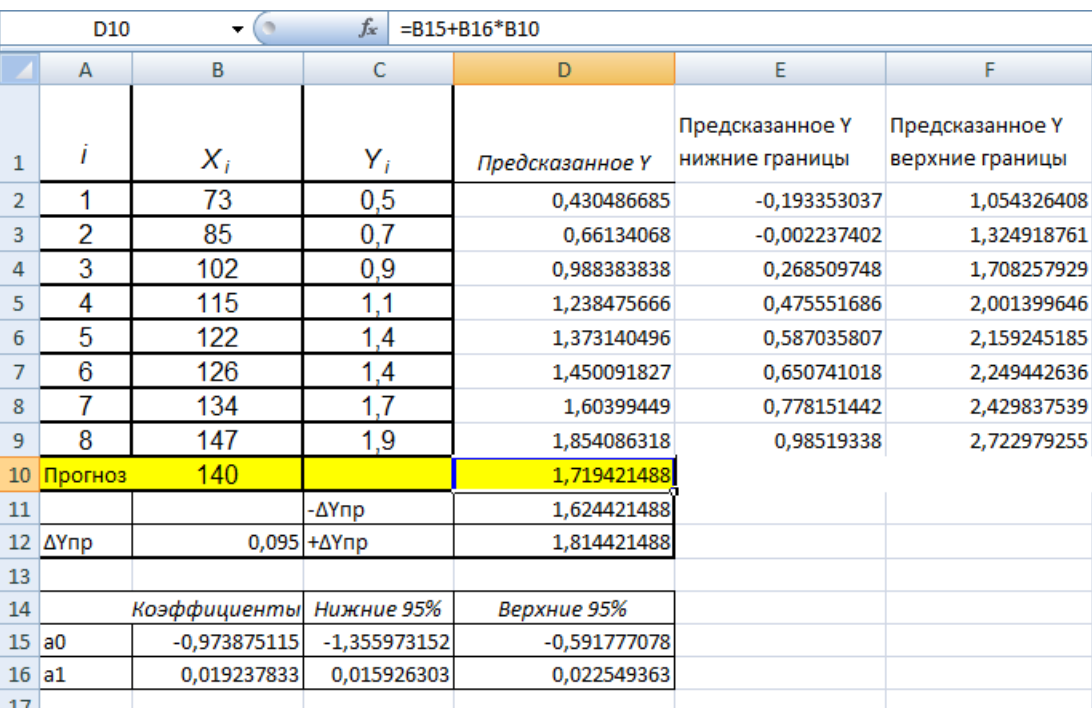

### Рис. 18. **Розрахунок довірчих інтервалів**

Як видно з рис. 18 майже всі фактичні значення Y лежать на лінії, що відповідає теоретичній моделі, яка підтверджує її високу якість.

6. Розрахунок прогнозу значень залежної змінної та довірчих інтервалів зміни.

Оскільки модель є адекватною, її параметри значущі, то за моделлю можна скласти прогноз. Щоб розрахувати прогнозні значення залежної змінної необхідно додати до вихідних даних додатковий рядок із прогнозним значенням X, а потім розрахувати точкове теоретичне (прогнозне) значення Y за моделлю з точковими значеннями параметрів,  $\Delta$ Yпр (див. методичні рекомендації до практичного заняття 2) та інтервальне прогнозне значення (рис. 19).

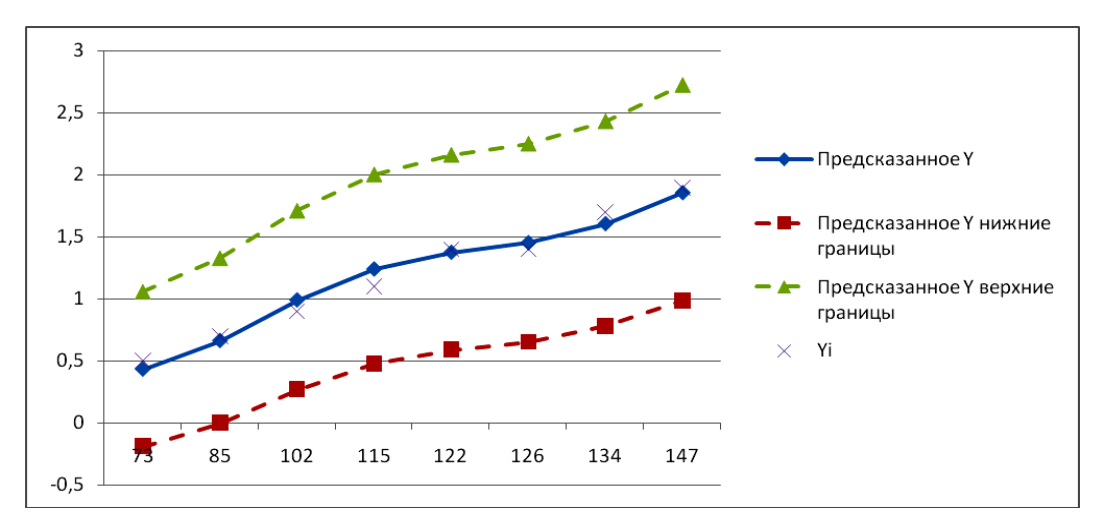

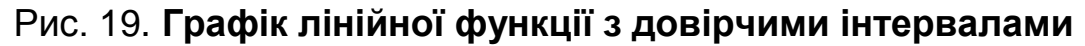

Розрахунок прогнозного значення Y з довірчими інтервалами (див. рис. 19).

Таким чином, для Х<sub>пр.</sub> = 140 визначено:

1,624 421 488  $\leq$  Y<sub>nn</sub>  $\leq$  1,814 421 488.

# **Тема 6. Емпіричні методи кількісного аналізу на основі статистичних рівнянь**

### **Практичне завдання 4**

**Завдання.** Оцінювання та аналіз основних характеристик виробничої функції Кобба – Дугласа.

**Мета** – закріплення теоретичного матеріалу та здобуття практичних навичок в оцінюванні та аналізі основних властивостей і характеристик виробничої функції для дослідження реальних економічних процесів.

**Зміст завдання** – для наведеної у варіанті виробничої функції Кобба – Дугласа розрахувати основні характеристики (середні та граничні продуктивності ресурсів, побудувати їхні графіки, знайти граничні продукти праці й капіталу, розрахувати еластичність випуску продукції за факторами та сумарну еластичність, фондоозброєність і фондомісткість ресурсів, побудувати ізокванти виробничої функції та ізокліналь, розрахувати граничні норми заміщення ресурсів у заданій точці на ізокванті). Зробити висновки.

#### **Варіанти для самостійного виконання**

#### **Варіант 1**

 $\mathsf{Y} = 2\mathsf{L}^{0,3}\mathsf{K}^{0,7}; \; (\mathsf{L}_0 = 100\,,\mathsf{K}_0 = 100\,); \; \Delta\mathsf{L} = 2, \Delta\mathsf{K} = 3\,; \; \mathsf{Y} = 300, \; (\mathsf{L} = 100,\mathsf{K}).$ 

#### **Варіант 2**

 $\mathsf{Y}=\mathsf{3L}^{0,5}\mathsf{K}^{0,5}; \; (\mathsf{L}_0=100\,,\mathsf{K}_0=100\;);\; \Delta \mathsf{L}=\mathsf{6}, \Delta \mathsf{K}=3\,;\;\mathsf{Y}=600,\; (\mathsf{L}=100,\mathsf{K}).$ 

#### **Варіант 3**

 $Y = 4L^{0.7}K^{0.3}$ ; (L<sub>0</sub> = 100, K<sub>0</sub> = 100);  $\Delta L = -2$ ,  $\Delta K = -3$ ; Y = 600, (L = 100,K).

#### **Варіант 4**

 $\mathsf{Y} = 2\mathsf{L}^{0,4}\mathsf{K}^{0,6}; \; (\mathsf{L}_0 = 100\,,\mathsf{K}_0 = 100\,); \; \Delta\mathsf{L} = 8, \Delta\mathsf{K} = -3\,; \; \mathsf{Y} = 300, \; (\mathsf{L} = 100,\mathsf{K}).$ 

#### **Варіант 5**

 $\mathsf{Y} = 2\mathsf{L}^{0,5}\mathsf{K}^{0,5}; \; (\mathsf{L}_0 = 100\,,\mathsf{K}_0 = 100\,); \; \Delta\mathsf{L} = -12, \Delta\mathsf{K} = 10\,; \; \mathsf{Y} = 300, \; (\mathsf{L} = 100,\mathsf{K}).$ 

#### **Варіант 6**

 $\mathsf{Y} = 3\mathsf{L}^{0,3}\mathsf{K}^{0,7}; \; (\mathsf{L}_0 = 100\,,\mathsf{K}_0 = 100\,); \; \Delta\mathsf{L} = 6, \Delta\mathsf{K} = 2\,; \; \mathsf{Y} = 900\, \ (\mathsf{L} = 100,\mathsf{K}).$ 

#### **Варіант 7**

 $\mathsf{Y}=\mathsf{3L}^{0,2}\mathsf{K}^{0,8};\;(\mathsf{L}_0=100\,,\mathsf{K}_0=100\;);\;\Delta\mathsf{L}=20,\Delta\mathsf{K}=-10\,;\;\mathsf{Y}=1200,\;(\mathsf{L}=100,\mathsf{K}).$ 

#### **Варіант 8**

 $\mathsf{Y} = 2\mathsf{L}^{0,2}\mathsf{K}^{0,8}; \; (\mathsf{L}_0 = 100\,,\mathsf{K}_0 = 100\,); \; \Delta\mathsf{L} = 6, \Delta\mathsf{K} = 13\,; \; \mathsf{Y} = 400, \; (\mathsf{L} = 100,\mathsf{K}).$ 

#### **Варіант 9**

 $Y = 3L^{0,6}K^{0,4}$ ; (L<sub>0</sub> = 100, K<sub>0</sub> = 100);  $\Delta L = -23$ ,  $\Delta K = 36$ ; Y = 800, (L = 100,K).

#### **Варіант 10**

 $\mathsf{Y} = 4\mathsf{L}^{0,4}\mathsf{K}^{0,6}; \; (\mathsf{L}_0 = 100\,,\mathsf{K}_0 = 100\,); \; \Delta \mathsf{L} = 2, \Delta \mathsf{K} = 3\,; \; \mathsf{Y} = 800, \; (\mathsf{L} = 100,\mathsf{K}).$ 

#### **Методичні рекомендації до виконання завдання**

Виробнича функція (ВФ) – це функція, незалежна змінна якої набирає значення обсягів витрачуваного або використовуваного ресурсу (фактора виробництва), а залежна змінна – значення обсягів продукції, що випускають.

Виробничі функції охоплюють моделювання таких залежностей, що існують між такими показниками виробничої діяльності, як: обсяг випущеної продукції, собівартість продукції, капітальні витрати, фондовіддача.

Передбачено, що вихідними виробничими факторами є основні виробничі фонди  $(X_1)$  і трудові ресурси  $(X_2)$ .

Прикладом конкретної форми двофакторної функції є виробнича функція Кобба – Дугласа:

$$
Y=a_0\cdot X_1^{a_1}\cdot X_2^{a_2},
$$

де a<sub>1</sub>, a<sub>1</sub> i a<sub>2</sub> – параметри моделі.

Для оцінювання параметрів ВФ Кобба – Дугласа лінійну залежність необхідно лінеаризувати:

$$
In Y = In a0 + a1 \times In X1 + a2 \times In X2.
$$

Слід зробити заміну ln Y = Z, ln a<sub>0</sub> = a<sub>0</sub>, ln X<sub>1</sub> = Z<sub>1</sub>, ln X<sub>2</sub> = Z<sub>2</sub>, a<sub>0</sub> = e<sup>a'0</sup>.  $_0$  =  $a_0$ ,  $\ln a_1$  =  $a_1$ ,  $\ln a_2$  =  $a_2$ ,  $a_0$ = Z,  $\ln a_0 = a_0'$ ,  $\ln X_1 = Z_1$ ,  $\ln X_2 = Z_2$ ,  $a_0 = e^{a'}$ 

$$
Z = a_0' + a_1 \times Z_1 + a_2 \times Z_2.
$$

Потім після оцінювання параметрів для такої перетвореної моделі методом найменших квадратів варто виконати верифікацію (перевірку адекватності) цієї ВФ реальними економічними процесами. Для цього використовують розрахунок коефіцієнта детермінації. Якщо модель адекватна, то ВФ КД може бути використано для аналізу та прогнозування.

**Завдання.** Для наведеної виробничої функції Кобба – Дугласа необхідно розрахувати основні характеристики (середні та граничні продуктивності ресурсів, еластичність випуску продукції за факторами й сумарну еластичність, фондоозброєність і фондомісткість ресурсів, побудувати ізокванти виробничої функції та ізокліналь, розрахувати граничні норми заміщення ресурсів у заданій точці на ізокванті). Зробити висновки.

Нехай задано модель такого вигляду:

$$
Y = 2 \times X_1^{0,6} \times X_2^{0,4}; \ (X_1(0) = 100, \ X_2(0) = 100); \ Y = 800, \ (X_1 = 100, \ X_2).
$$

1. Розрахувати значення обсягу випуску продукції для початкових умов, якщо  $X_1(0) = 100$ ,  $X_2(0) = 100$ :

$$
Y = 2 \times 100^{0.6} \times 100^{0.4} = 200.
$$

2. Розрахувати середню продуктивність ресурсів.

Середня продуктивність праці показує середню кількість продукції на одиницю витраченої праці, її розраховують за формулою:

$$
A_1 = \frac{y}{x_1} = a_0 \times X_1^{a_1 - 1} \times X_2^{a_2}; \ \ A_1 = \frac{200}{100} = 2 \times 100^{-1.4} \times 100^{0.4} = 2.
$$

Середня фондовіддача (капіталовіддача) показує обсяг продукції в розрахунку на одиницю використаних виробничих фондів:

$$
A_2=\frac{y}{x_1}=a_0\times X_1^{a_1}\times X_2^{a_2-1};\;\; A_2=\frac{200}{100}=2\times 100^{0,6}\times 100^{-0,6}=2.
$$

3. Розрахувати граничну продуктивність ресурсів.

Гранична продуктивність праці показує, скільки додаткових одиниць продукції дає додаткова одиниця витраченої праці, її розраховують, відповідно до формули:

$$
M_1 = \frac{\partial y}{\partial x_1} = 2 \times 0.6 \times 100^{-0.4} \times 100^{0.4} = 1.2.
$$

Гранична фондовіддача (капіталовіддача) показує, скільки додаткових одиниць продукції дає додаткова одиниця основних фондів.

$$
M_2 = \frac{\partial y}{\partial x_2} = 2 \times 0.4 \times 100^{0.6} \times 100^{-0.6} = 0.8.
$$

4. Еластичність випуску продукції за факторами виробництва.

Еластичність випуску продукції за витратами праці показує, на скільки відсотків збільшиться випуск продукції в разі збільшення витрат праці на 1 %, її може бути визначено таким чином:

$$
E_1 = \frac{M_1}{A_1}
$$
;  $E_1 = \frac{1,2}{2} = 0,6$ .

Еластичність випуску продукції за витратами виробничих фондів показує, на скільки відсотків збільшиться випуск продукції в разі збільшення основних фондів на 1 %.

$$
\mathsf{E}_2 = \frac{\mathsf{M}_2}{\mathsf{A}_2}; \ \mathsf{E}_2 = \frac{0.8}{2} = 0.4 \ .
$$

Сумарна еластичність за витратами (праці й капіталу).

Сумарна еластичність за витратами показує ефект одночасного пропорційного збільшення обсягу ресурсів праці й основних фондів.

$$
E = E_1 + E_2 = a_1 + a_2 = 0.6 + 0.4 = 1.
$$

5. Фондоозброєність (капіталоозброєність) праці показує, скільки (у середньому) капіталу припадає на одиницю витрачуваної праці, її розраховують за формулою:

$$
\frac{x_2}{x_1} = a_0^{-\frac{1}{a_2}} \times y_0^{\frac{1}{a_2}} \times x_1^{-1-\frac{a_1}{a_2}} = \frac{100}{100} = 2^{-2.5} \times 200^{2.5} \times 100^{-2.5} = 1.
$$

Слід дослідити залежність між продуктивністю праці та її капіталоозброєністю.

Якщо сума показників у ВФ Кобба – Дугласа  $\rm Y = a_{0}\times X1^{a1}\times X2^{a2}$  дорівнює одиниці  $(a_1 + a_2 = 1)$ , то буде:

$$
\frac{Y}{X_1}=\frac{a_0\times {X_1}^{a_1}\times {X_2}^{a_2}}{X_1}=\frac{a_0\times {X_2}^{a_2}}{X_1^{1-a_1}}=a_0\times\left(\frac{X_2}{X_1}\right)^{a_2}
$$

або якщо перейти до нових позначень z =  $-$ , k =  $-$ 2, x x , k x Y z 1 2 1 = —̀, k =  $\mathord{\xrightarrow{_{\sim}2}}$ , то буде така залежність:

$$
Z = a_0 \times K^{a2}.
$$

Оскільки 0 < a<sub>2</sub> < 1, то з формули випливає, що продуктивність праці Z зростає повільніше від її капіталоозброєності.

6. Фондомісткість продукції показує, який обсяг капіталу витрачають на одиницю випуску продукції, її розраховують за формулою:

$$
F = \frac{x_2}{Y} = \frac{1}{a_0} \left(\frac{x_2}{x_1}\right)^{a_1}; \ F = \frac{100}{200} = \frac{1}{2} \left(\frac{100}{100}\right)^{0,6} = \frac{1}{2}.
$$

Із наведених співвідношень видно, що вплив зростання фондоозброєності праці на продуктивність праці та фондомісткість пов'язано з величиною параметра  $a_1$ . Якщо  $a_1 < 0.5$ , то зі зростанням фондоозброєності порівняно швидко зростає продуктивність праці й досить повільно збільшується фондомісткість продукції. За a<sub>1</sub> > 0,5 ситуація змінюється: зростання фондоозброєності праці досить різко збільшує фондомісткість, а темпи зростання продуктивності праці спадають. Так, за a<sub>1</sub> = 0,6 збільшення фондоозброєності праці на 10 % відповідає зростанню фондомісткості на 6 %, а продуктивності праці – лише на 4 %.

7. Ізокванти виробничої функції.

Виробнича функція дозволяє розрахувати потребу в одному з ресурсів за заданого обсягу виробництва та величині іншого ресурсу:

$$
X_1 = \left(\frac{\hat{Y}}{a_0 \times x_2^{a_2}}\right)^{\frac{1}{a_1}} - \text{потреба у витратах праці за відомих значень}
$$

обсягу випуску та витрат капіталу;

 $a<sub>2</sub>$ 1  $a<sub>1</sub>$  $_0$   $\times$  X<sub>1</sub>  $2 = \frac{1}{a_0 \times x}$ Yˆ X  $\overline{\phantom{a}}$  $\overline{\phantom{a}}$  $\int$  $\backslash$  $\mathsf{I}$  $\mathsf{I}$  $\setminus$  $\bigg($  $\times$  $=$   $\frac{1}{2}$   $\frac{1}{2}$  - потреба у витратах капіталу за відомих

значень обсягу випуску та витратах праці.

Розрахунок цих потреб в одному з ресурсів необхідний для побудови ізоквант виробничої функції.

**Ізокванти ВФ** – це лінії рівня  $q = f(x_1, x_2)$ ,  $(q > 0)$ , що становить безліч точок, у яких ВФ набирає значення, що дорівнює q. Ізокванти становлять різні набори (співвідношення) використовуваних ресурсів, що забезпечують однаковий обсяг випуску продукції.

Побудувати ізокванту ВФ для обсягу виробництва  $Y = 800$ ,  $Y = 500$ . Змінюючи значення обсягу витрачуваного капіталу, розрахувати потребу у витратах праці й отримати такі комбінації:

$$
X_1=\left(\frac{800}{2\times x_2^{0,4}}\right)^{\!\!\frac{1}{0,6}}\!\!\!;\ \ X_1=\!\left(\frac{500}{2\times x_2^{0,4}}\right)^{\!\!\frac{1}{0,6}}\!\!.
$$

Розрахунки для побудови ізоквант наведено в табл. 4.

Таблиця 4

### **Розрахунок потреб у ресурсах для побудови ізоквант ВФ**

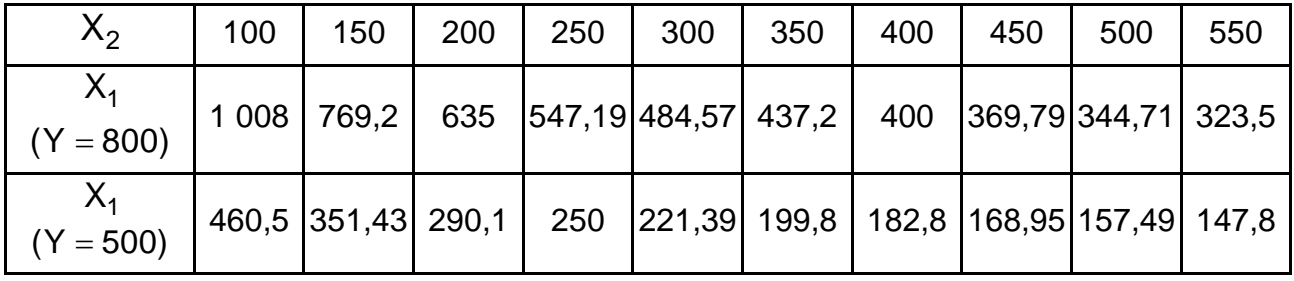

Графіки ізоквант ВФ наведено на рис. 20.

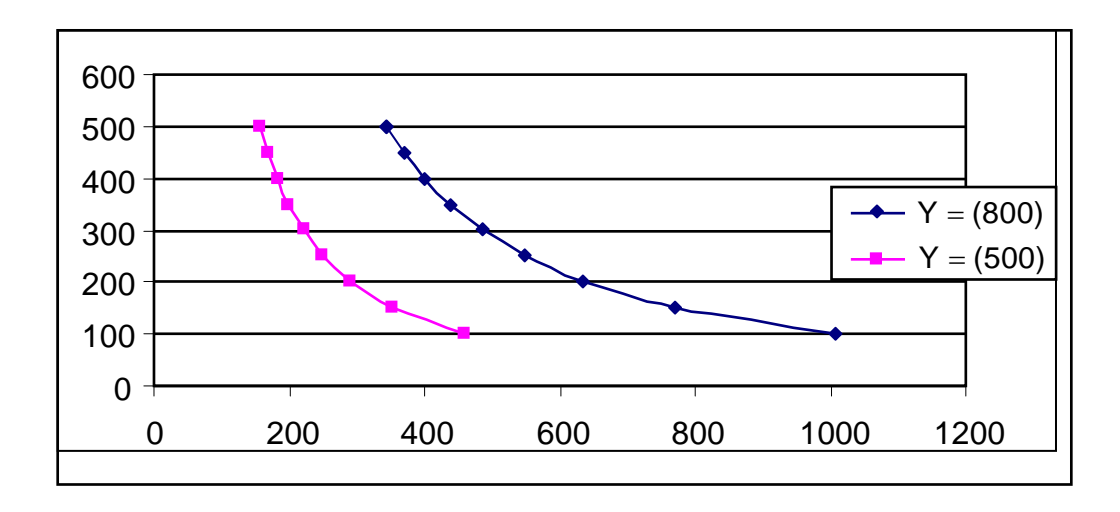

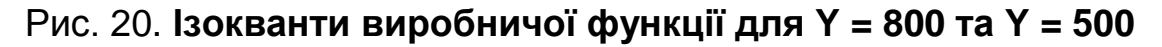

8. Для заданої ізокванти слід побудувати **ізокліналь ВФ –** це лінія, яка з'єднує початок координат і точки на ізоквантах ВФ, для яких однаковими будуть граничні норми заміщення ресурсів (рис. 21).

Граничну норму заміни i-го ресурсу j-м ресурсом розраховують для двофакторної виробничої функції таким чином:

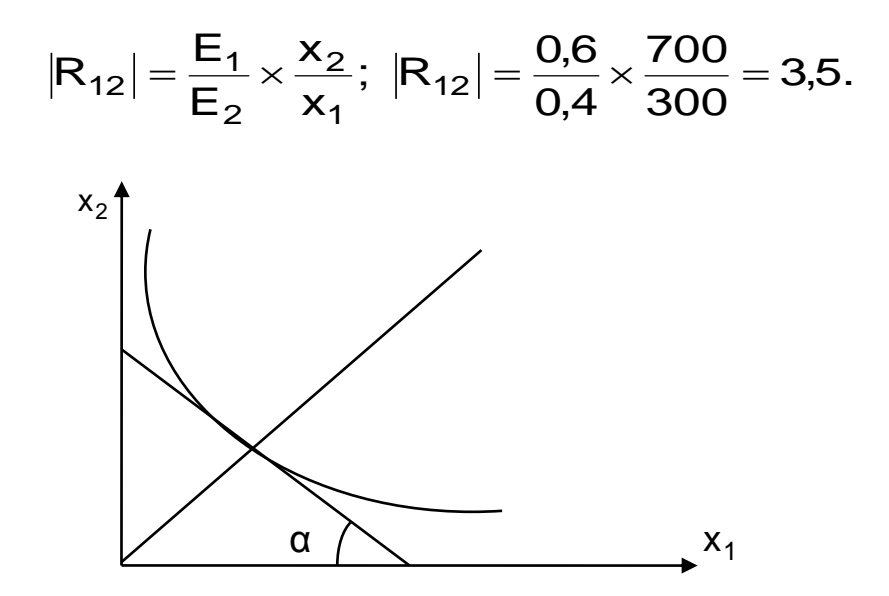

Рис. 21. **Ізокванта ВФ та ізокліналь**

Гранична норма заміни ресурсів R<sub>ij</sub> показує, на скільки одиниць збільшуються витрати j-го ресурсу (за незмінного фіксованого випуску продукції), якщо витрати i-го ресурсу зменшаться на одну одиницю.

# **Тема 7. Економетричні моделі динаміки**

### **Практичне завдання 3**

**Завдання.** Оцінювання та аналіз наявності тренда та визначення його виду**.**

**Мета** – закріплення теоретичного матеріалу та набуття практичних навичок у побудові й аналізі економетричних моделей динаміки для дослідження реальних динамічних економічних процесів.

**Зміст завдання** – за наведеними вихідними даними необхідно навести графік динаміки показника та проаналізувати характер зміни значень показника. Перевірити наявність тренда в дисперсії та середньому за допомогою методу Фішера, методу порівняння середніх (Стьюдента).

Висунути припущення про тип тренда. Навести графіки й оцінити параметри кожного тренда. Надати оцінки якості різних моделей тренда (середня помилка, середня абсолютна помилка, середньоквадратичне відхилення помилок, середня відсоткова помилка, середня абсолютна відсоткова помилка). Виконати порівняльний аналіз моделей і визначити найбільш адекватну з них. Розрахувати за допомогою адекватної моделі тренда часового ряду прогнозні значення показника на два кроки вперед. Надати змістовну економічну інтерпретацію моделей.

| t  | Y1    | Y2    | Y3    | Y4    | Y <sub>5</sub> | Y <sub>6</sub> | Y7   | Y8    | Y9    | Y10   |
|----|-------|-------|-------|-------|----------------|----------------|------|-------|-------|-------|
| 1  | 31,8  | 96,9  | 64,9  | 102,0 | 109,3          | 155,0          | 41,0 | 66,2  | 106,9 | 27,7  |
| 2  | 34,5  | 98,8  | 74,2  | 121,0 | 113,1          | 175,5          | 42,1 | 65,7  | 108,3 | 30,7  |
| 3  | 38,0  | 101,4 | 87,7  | 135,7 | 117,2          | 192,4          | 44,3 | 67,3  | 106,7 | 31,9  |
| 4  | 41,8  | 103,3 | 98,9  | 147,4 | 120,7          | 205,9          | 45,4 | 69,7  | 106,8 | 33,6  |
| 5  | 44,7  | 104,7 | 107,9 | 162,8 | 123,1          | 224,1          | 45,7 | 72,4  | 105,9 | 36,8  |
| 6  | 48,6  | 107,4 | 121,7 | 181,0 | 125,9          | 244,3          | 46,0 | 77,6  | 103,3 | 40,2  |
| 7  | 53,7  | 111,0 | 141,2 | 194,4 | 130,1          | 259,7          | 46,0 | 84,2  | 105,8 | 44,4  |
| 8  | 56,8  | 114,0 | 157,2 | 204,5 | 132,7          | 271,9          | 46,6 | 89,0  | 107,2 | 48,2  |
| 9  | 59,4  | 116,7 | 169,5 | 218,2 | 134,1          | 289,6          | 48,6 | 92,8  | 108,6 | 52,0  |
| 10 | 64,0  | 120,1 | 188,8 | 234,0 | 137,2          | 311,7          | 51,3 | 98,9  | 112,4 | 57,5  |
| 11 | 69,9  | 124,5 | 215,6 | 245,6 | 142,2          | 328,8          | 52,9 | 108,9 | 112,9 | 62,0  |
| 12 | 74,7  | 127,7 | 237,7 | 254,5 | 146,8          | 343,1          | 54,2 | 118,9 | 112,6 | 64,2  |
| 13 | 78,1  | 129,7 | 254,7 | 265,4 | 150,9          | 361,9          | 55,3 | 127,5 | 112,9 | 67,5  |
| 14 | 83,9  | 133,3 | 280,4 | 276,9 | 155,3          | 384,7          | 56,8 | 139,3 | 113,9 | 72,6  |
| 15 | 92,1  | 138,3 | 315,6 | 284,5 | 160,4          | 402,6          | 58,4 | 154,0 | 114,1 | 76,6  |
| 16 | 98,3  | 142,3 | 343,7 | 289,5 | 164,1          | 416,0          | 59,2 | 165,4 | 113,7 | 80,2  |
| 17 | 102,3 | 145,4 | 364,8 | 294,9 | 166,4          | 436,2          | 59,4 | 173,8 | 115,2 | 85,5  |
| 18 | 108,4 | 150,1 | 396,8 | 300,7 | 169,8          | 460,9          | 58,9 | 188,8 | 115,7 | 91,3  |
| 19 | 116,5 | 156,4 | 440,5 | 304,1 | 174,5          | 479,5          | 58,7 | 210,8 | 116,8 | 95,6  |
| 20 | 123,1 | 161,5 | 475,5 | 305,6 | 178,2          | 495,2          | 59,3 | 228,3 | 118,9 | 99,1  |
| 21 | 128,0 | 165,3 | 501,4 | 305,8 | 180,2          | 516,4          | 59,1 | 241,4 | 117,3 | 104,6 |
| 22 | 134,4 | 170,3 | 540,5 | 304,8 | 183,9          | 539,4          | 58,7 | 260,9 | 115,0 | 111,7 |
| 23 | 143,9 | 177,3 | 593,9 | 302,4 | 188,8          | 557,4          | 58,3 | 287,4 | 112,8 | 117,3 |
| 24 | 151,8 | 183,3 | 636,5 | 299,2 | 192,9          | 572,4          | 57,6 | 308,1 | 108,8 | 121,5 |
| 25 | 158,1 | 187,7 | 668,3 | 292,7 | 196,8          | 592,7          | 57,8 | 324,0 | 108,4 | 127,5 |
| 26 | 167,4 | 194,3 | 715,3 | 283,0 | 201,0          | 617,9          | 58,4 | 348,0 | 108,8 | 134,9 |
| 27 | 178,8 | 203,3 | 778,6 | 273,6 | 207,2          | 636,9          | 58,8 | 381,4 | 109,3 | 140,7 |
| 28 | 187,3 | 209,9 | 828,8 | 265,2 | 212,6          | 651,1          | 59,9 | 409,1 | 110,6 | 145,8 |

**Варіанти для самостійного виконання**

### **Методичні рекомендації до виконання завдання**

Основне завдання, що виникає під час аналізу часових рядів – визначення наявності тренда. Існують різні методи, що дозволяють визначити наявність тренда: критерій Фішера для визначення тренда в дисперсії; критерій Стьюдента для визначення наявності тренда в середньому.

Метод Фішера використовують для тестування тренда в дисперсії рівнів ряду. Відповідно до цього методу, вихідний ряд у<sub>1</sub>, у<sub>2</sub>,... у<sub>n</sub> розподілено на дві сукупності:

1) 
$$
y_1, y_2, \ldots y_k;
$$

2) 
$$
y_{k+1}
$$
,  $y_{k+2}$ , ...  $y_n$ .

Розрахункове значення Фішера визначають за формулами:

$$
F_{\text{reop.}} = \frac{\sigma_2^2}{\sigma_1^2}, \text{ g and } \sigma_2^2 > \sigma_1^2 \text{ if } F_{\text{reop.}} = \frac{\sigma_1^2}{\sigma_2^2}, \text{ g and } \sigma_1^2 > \sigma_2^2.
$$

Це значення порівнюють із табличним для рівня значущості α = 0,05 і числом ступенів свободи і k $_{\sf i}$  = n $_{\sf i}$  – 2; n $_{\sf i}$  – кількість спостережень у групі.

Якщо  $F_{\text{reop.}}$  >  $F_{\text{rafon.}}(\alpha, k_1, k_2)$ , то можна зробити висновок про наявність тренда в дисперсії (k<sub>1</sub> – число ступенів свободи для  $\sigma^2_{\sf max}$ ; k<sub>2</sub> – число ступенів свободи для  $\, \sigma^2_{\sf min}$  ). Інакше тренд у дисперсії відсутній.

Якщо немає тренда в дисперсії рівнів ряду, то ряд тестують на наявність тренда в середньому за допомогою критерію Стьюдента, розрахункове значення якого визначають за формулою:

$$
t_{\text{reop.}} = \frac{\overline{y}_1 - \overline{y}_2}{\sqrt{(n_1 - 1)\sigma_1^2 + (n_2 - 1)\sigma_2^2}} \times \sqrt{\frac{n_1 n_2 (n_1 + n_2 - 2)}{n_1 + n_2}},
$$

де  $\overline{\mathsf{y}}_1$  і  $\mathsf{y}_2$  – середні рівні часового ряду, згідно з порядком розподілу; n<sub>1</sub> і n<sub>2</sub> — число рівнів часового ряду, відповідно, у першій і другій групі;  $\sigma_1^2$  і  $\sigma_2^2$  – дисперсія рівнів ряду.

Відомі такі вихідні дані про динаміку обсягу продажів (табл. 5).

#### Таблиця 5

| Nº<br>п/п      | Date       | <b>Sales</b> | Nº<br>$\Pi/\Pi$ | Date       | <b>Sales</b> |
|----------------|------------|--------------|-----------------|------------|--------------|
| $\mathbf{1}$   | 19.11.2014 | 127,96       | 15              | 07.12.2014 | 131,70       |
| $\overline{2}$ | 20.11.2014 | 127,90       | 16              | 10.12.2014 | 132,49       |
| 3              | 21.11.2014 | 128,37       | 17              | 11.12.2014 | 132,45       |
| 4              | 22.11.2014 | 130,10       | 18              | 12.12.2014 | 131,72       |
| 5              | 23.11.2014 | 129,66       | 19              | 13.12.2014 | 131,38       |
| 6              | 26.11.2014 | 128,79       | 20              | 14.12.2014 | 132,37       |
| 7              | 27.11.2014 | 129,83       | 21              | 17.12.2014 | 133,51       |
| 8              | 28.11.2014 | 130,23       | 22              | 18.12.2014 | 132,53       |
| 9              | 29.11.2014 | 130,22       | 23              | 19.12.2014 | 133,13       |
| 10             | 30.11.2014 | 129,66       | 24              | 20.12.2014 | 131,92       |
| 11             | 03.12.2014 | 129,52       | 25              | 21.12.2014 | 131,39       |
| 12             | 04.12.2014 | 130,43       | 26              | 24.12.2014 | 131,15       |
| 13             | 05.12.2014 | 130,58       | 27              | 25.12.2014 | 130,95       |
| 14             | 06.12.2014 | 131,54       | 28              | 26.12.2014 | 129,38       |

**Вихідні дані**

Для кожної із сукупностей визначають середнє й дисперсію:

$$
\sigma_1^2 = 1,096; \sigma_2^2 = 1,059 4;
$$
  
 $\overline{y}_1 = 129,628; \overline{y}_2 = 131,862.$ 

Значення критерію дорівнює:

$$
F_{\text{reop.}} = \frac{1,096}{1,594} = 1,033.
$$

F<sub>табл.</sub> (0,05; 13; 13) = 2,577, отже F<sub>теор.</sub> (1,033) < F<sub>табл.</sub> (2,577), тренд у дисперсії відсутній.

Розрахункове значення (t<sub>теор.</sub>) критерію порівнюють із його критичним (табличним) значенням (t<sub>табл.</sub>) за рівня значущості α і числа ступенів свободи  $k = n - 2$ .

Якщо t<sub>теор.</sub> > t<sub>табл.</sub>, тренд у середньому існує.

$$
t_{\text{reop.}} = \frac{\left|129,628-131,862\right|}{\sqrt{13 \times 1,096+13 \times 1,059}} \times \sqrt{\frac{14 \times 14 \times (14+14-2)}{14+14}} = 5,694.
$$

 ${\rm t_{rad5n.}}$  (0,95; 26) = 2,056, отже  ${\rm t_{reop.}}$  (5,694) >  ${\rm t_{rad5n.}}$  (2,056), тренд у середньому існує.

#### **Виконання завдання за допомогою ППП** *MS Excel*

Запуск *Microsift Excel* і підготовка даних. У меню програм вибрати програму *Microsift Excel*, після її запуску необхідно ввести вихідні дані та побудувати графік динамічного ряду.

1. Побудова графіка. Для побудови графіка виділяють клітинки з вихідними даними разом із заголовком *Sales* і вибирають у пункті меню "Вставка" підпункт "Графік" ("Графік із маркерами"). Результат наведено на рис. 22.

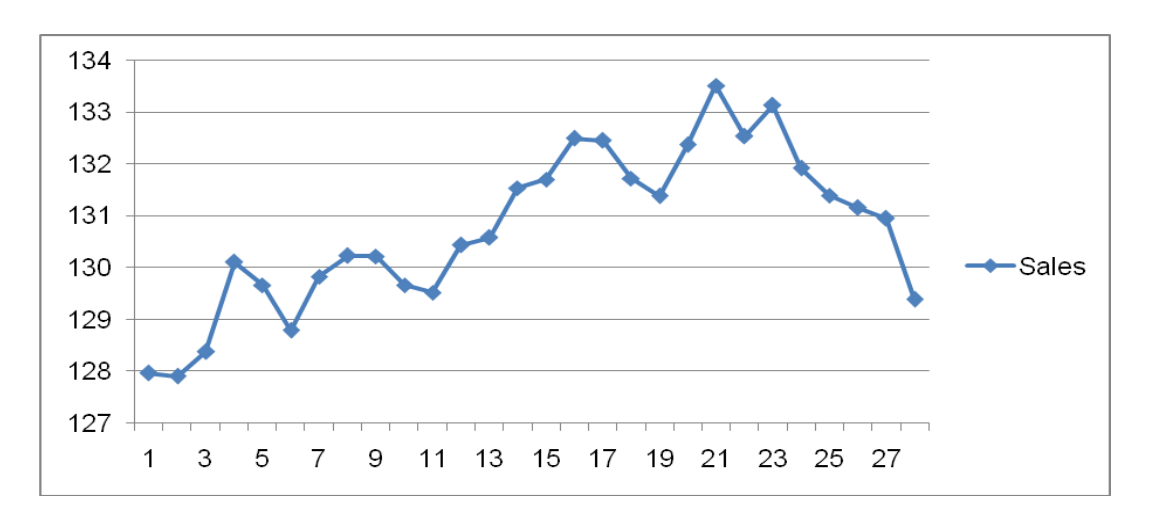

Рис. 22. **Графік вихідних даних**

Під час визначення тренда в дисперсії використовують критерій Фішера. Вихідний динамічний ряд розподіляють на дві сукупності обсягом  $n_1$ i n<sub>2</sub>( $n_1 \approx \frac{1}{2}$ , n<sub>2</sub> = n - n<sub>1</sub>) 2 n  $n_2(n_1 \approx \frac{11}{2}, n_2 = n - n_1)$ :

$$
y_1, y_2, ..., y_k,
$$
  
 $y_{k+1}, y_{k+2}, ..., y_n.$ 

У нашому випадку: n<sub>1</sub> =  $\frac{28}{3}$  = 14, 2 28  $n_1 = \frac{20}{2} = 14$ ,  $n_2 = 28 - 14 = 14$ . Результат наведено на рис. 23.

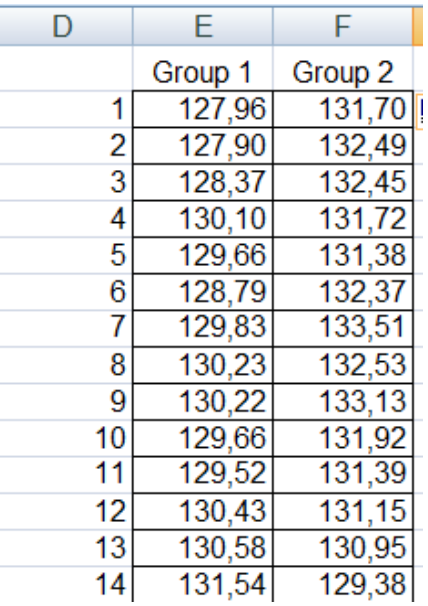

### Рис. 23. **Результат розподілу вихідних даних на дві групи**

Для кожної з виділених сукупностей визначають середнє значення й дисперсію, як показано на рис. 24.

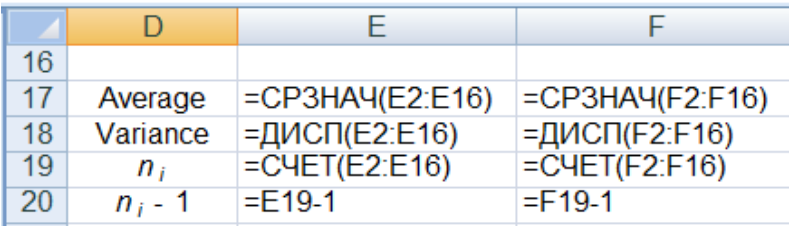

#### Рис. 24. **Формули для розрахунку**

На рис. 25 наведено результати розрахунку середніх значень і дисперсій для кожної групи даних.

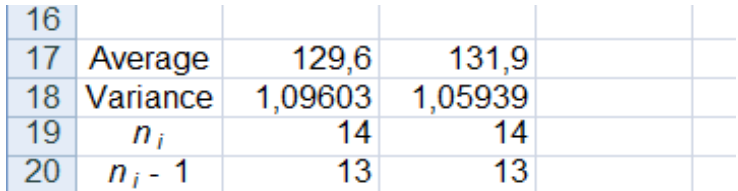

#### Рис. 25. **Результати розрахунків**

Розрахункове значення критерію Фішера визначають у нашому випадку як E18 / F18, оскільки  $S_1^2 > S_2^2$ . 2

Це значення порівнюють із табличним для рівня значущості α = 0,05, числом ступенів свободи та k<sub>1</sub> (де k<sub>1</sub> – відповідає більшій дисперсії). Табличне значення можна визначити за формулою: FРАСПОБР (0,05; E20; F20). Результати розрахунків наведено на рис. 26.

|                  | В          | С      | D         | Е       | F       | G  | H                  |
|------------------|------------|--------|-----------|---------|---------|----|--------------------|
| 1                | Date       | Sales  |           | Group 1 | Group 2 |    |                    |
| $\overline{2}$   | 19.11.2014 | 127,96 | 1         | 127,96  | 131,70  |    |                    |
| 3                | 20.11.2014 | 127,9  | 2         | 127,90  | 132,49  |    |                    |
| 4                | 21.11.2014 | 128,37 | 3         | 128,37  | 132,45  |    |                    |
| 5                | 22.11.2014 | 130,1  | 4         | 130,10  | 131,72  |    |                    |
| 6                | 23.11.2014 | 129,66 | 5         | 129,66  | 131,38  | F= | 1,03459            |
| $\overline{7}$   | 26.11.2014 | 128,79 | 6         | 128,79  | 132,37  |    |                    |
| 8                | 27.11.2014 | 129,83 | 7         | 129,83  | 133,51  |    | $F_{tab}$ = 2,5769 |
| 9                | 28.11.2014 | 130,23 | 8         | 130,23  | 132,53  |    |                    |
| 10               | 29.11.2014 | 130,22 | 9         | 130,22  | 133,13  |    |                    |
| 11               | 30.11.2014 | 129,66 | 10        | 129,66  | 131,92  |    |                    |
| 12               | 03.12.2014 | 129,52 | 11        | 129,52  | 131,39  |    |                    |
| 13 <sup>°</sup>  | 04.12.2014 | 130,43 | 12        | 130,43  | 131,15  |    |                    |
| 14               | 05.12.2014 | 130,58 | 13        | 130,58  | 130,95  |    |                    |
| 15 <sub>15</sub> | 06.12.2014 | 131,54 | 14        | 131,54  | 129,38  |    |                    |
| 16               | 07.12.2014 | 131,7  |           |         |         |    |                    |
| 17               | 10.12.2014 | 132,49 | Average   | 129,6   | 131,9   |    |                    |
| 18               | 11.12.2014 | 132,45 | Variance  | 1,09603 | 1,05939 |    |                    |
| 19               | 12.12.2014 | 131,72 | $n_i$     | 14      | 14      |    |                    |
| 20               | 13.12.2014 | 131,38 | $n_i$ - 1 | 13      | 13      |    |                    |
| $\sim$ $\sim$    |            |        |           |         |         |    |                    |

Рис. 26. **Результати розрахунків тесту Фішера**

Якщо F<sub>розрах.</sub> ≥ F<sub>табл.</sub> (α, k<sub>1</sub>, k<sub>2</sub>), то підтверджено гіпотезу про наявність тренда в дисперсії. У нашому випадку F<sub>розрах.</sub> < F<sub>табл.</sub> (α, k<sub>1</sub>, k<sub>2</sub>), тому гіпотезу про наявність тренда в дисперсії не підтверджено й можна вважати, що такий тренд у динамічному ряду відсутній.

Після аналізу наявності тренда в дисперсії слід перейти до аналізу наявності тренда в середньому, використовуючи метод порівняння середніх. Обчислення наведено на рис. 27.

| F                  | G  | Н                                                                             |  |
|--------------------|----|-------------------------------------------------------------------------------|--|
| Group 2            |    |                                                                               |  |
| 131,7              |    |                                                                               |  |
| 132,49             |    |                                                                               |  |
| 132,45             |    |                                                                               |  |
| 131,72             |    |                                                                               |  |
| 131,38             |    | $F =  E18/F18 $                                                               |  |
| 132,37             |    |                                                                               |  |
| 133,51             |    | $F_{tab}$ = = FPAC <sub>IO</sub> EP(0,05;E20;F20)                             |  |
| 132,53             |    |                                                                               |  |
| 133,13             | t= | =ABS(E17-F17)/KOPEHb(E20*E18+F20*F18)*KOPEHb((E19*F19*(E19+F19-2))/(E19+F19)) |  |
| 131,92             |    |                                                                               |  |
| 131,39             |    | $t_{\text{tab}} =$ = CTbIOДPACПOБP(0,05;E19+F19-2)                            |  |
| 131,15             |    |                                                                               |  |
| 130,95             |    |                                                                               |  |
| 129,38             |    |                                                                               |  |
|                    |    |                                                                               |  |
| $=$ CP3HA4(F2:F16) |    |                                                                               |  |
| $=$ ДИСП(F2:F16)   |    |                                                                               |  |
| $=$ CHET(F2:F16)   |    |                                                                               |  |
| $=$ F19-1          |    |                                                                               |  |

Рис. 27. **Алгоритм розрахунків тесту Стьюдента**

Розрахункове значення критерію порівнюють із табличним (t<sub>табл.</sub>) з довірчим рівнем α і числом ступенів свободи k = n - 2. У нашому випадку t<sub>poзpax.</sub> > t<sub>табл.</sub>, значить підтверджено гіпотезу про наявність тренда в середньому, оскільки,  $\overline{\mathsf{y}}_2 > \overline{\mathsf{y}}_{\mathsf{1},\mathsf{2}}$  то тренд зростаючий. Результати розрахунків тесту Стьюдента наведено на рис. 28.

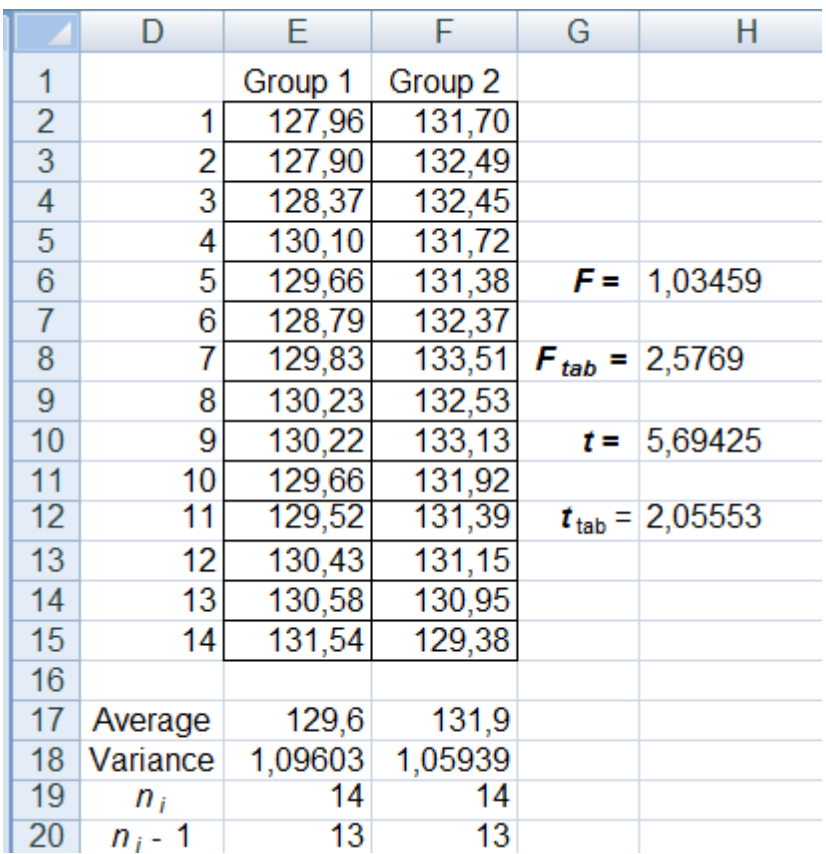

### Рис. 28. **Результати розрахунків тесту Стьюдента**

Наступним етапом є побудова тренда та оцінювання його адекватності. Для цього необхідно клацнути на графіку по лінії даних правою кнопкою та вибрати "Додати лінію тренда ...".

Необхідно вибрати вид лінії тренда (наприклад, "Лінійна"), задати горизонт прогнозу (наприклад, уперед на два періоди), зазначити "Показувати рівняння на діаграмі" та "Помістити на діаграму величину достовірності апроксимації" (рис. 29).

Потім послідовно перебрати альтернативні варіанти виду тренда (рис. 30 – 35).

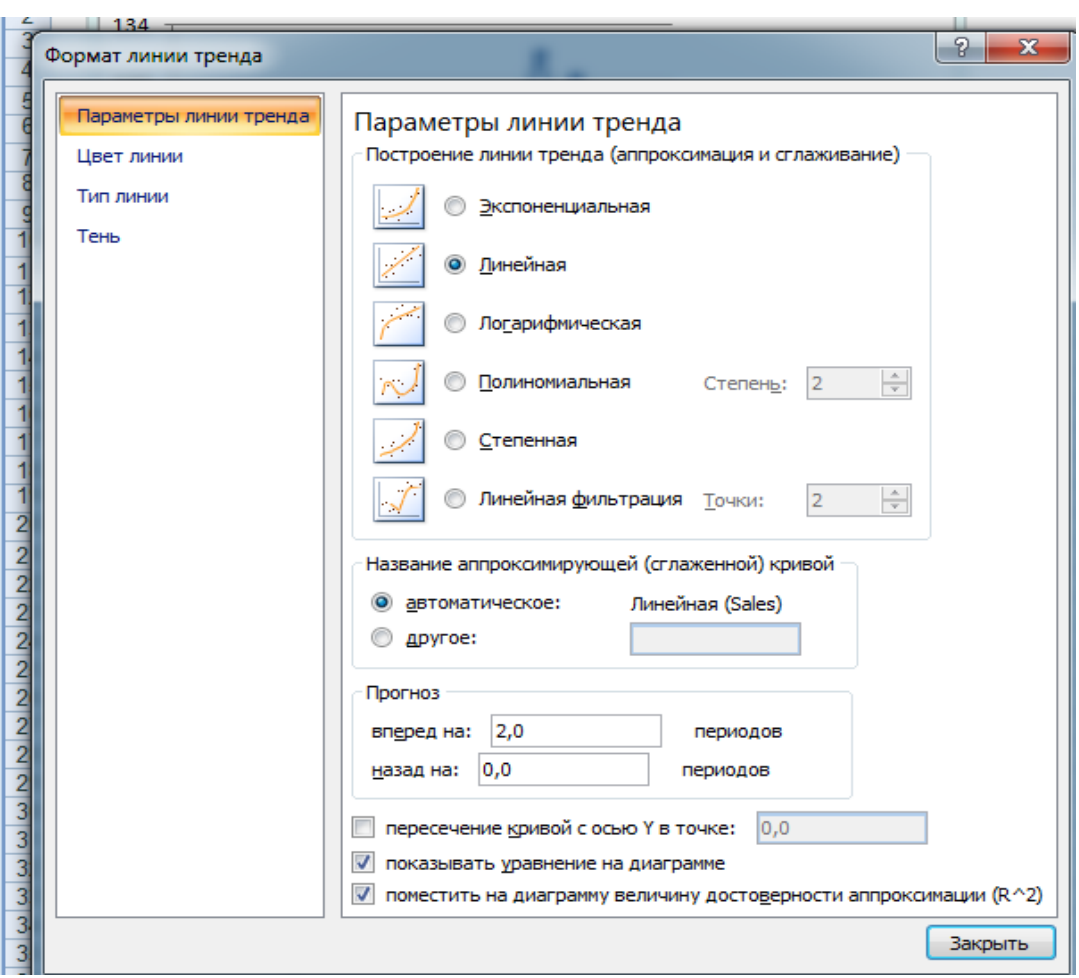

Рис. 29. **Результат побудови лінійного тренда**

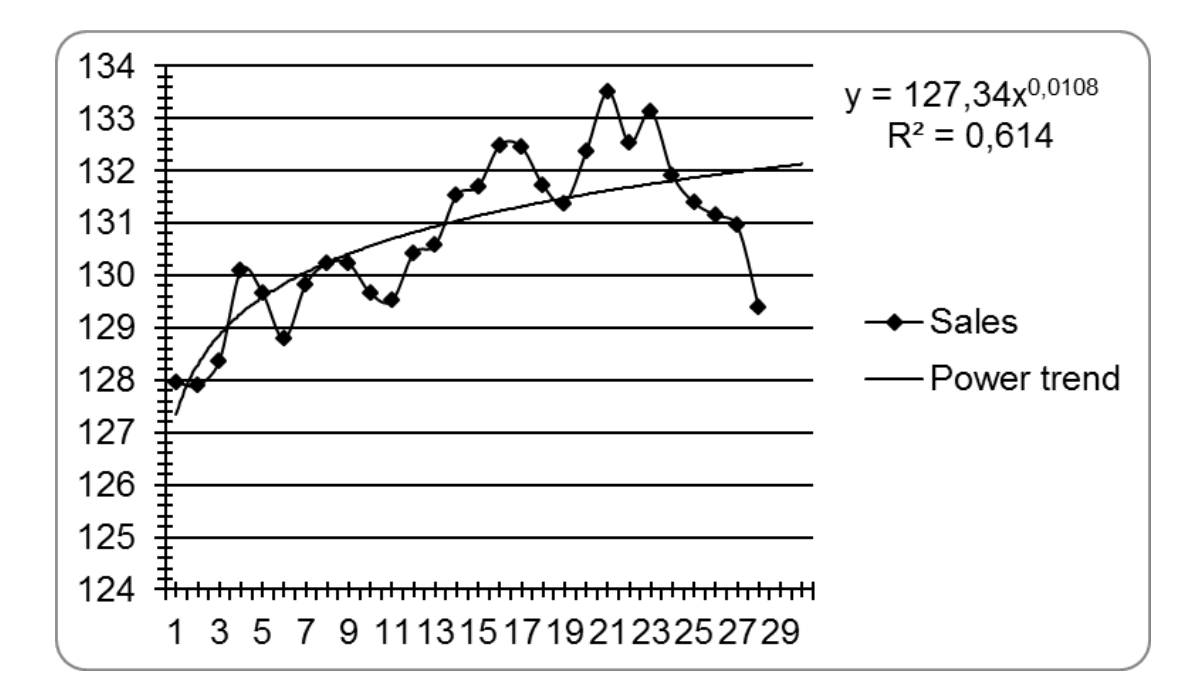

Рис. 30. **Результат побудови експоненційного тренда**

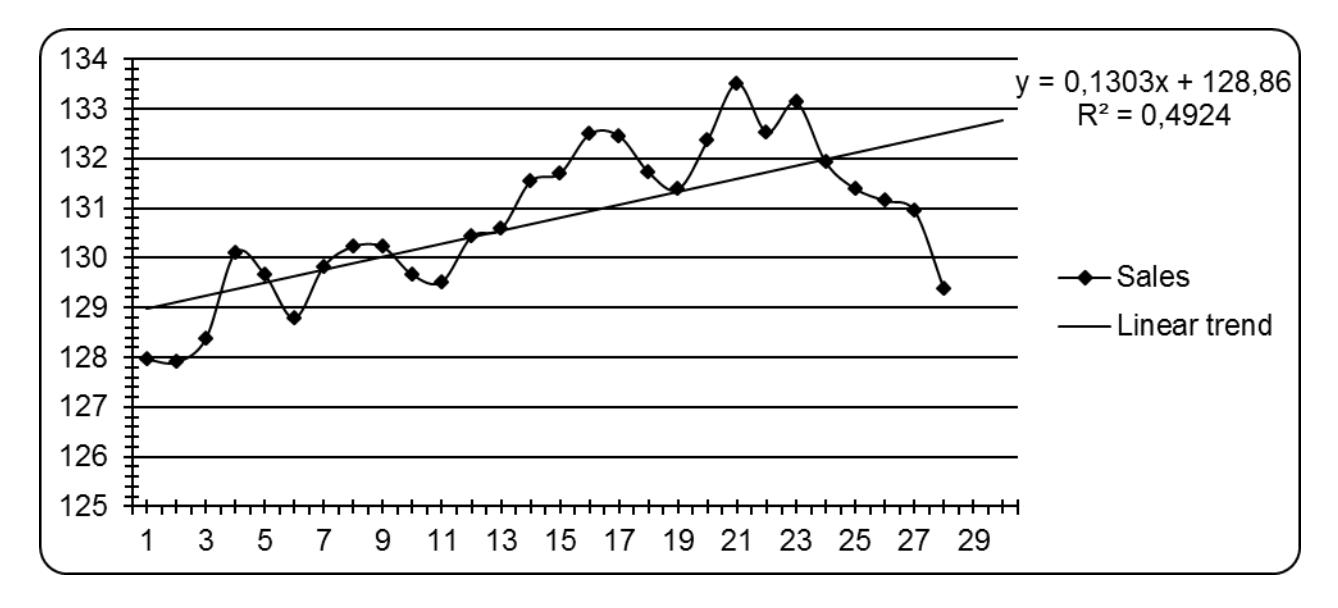

Рис. 31. **Результат побудови лінійного тренда**

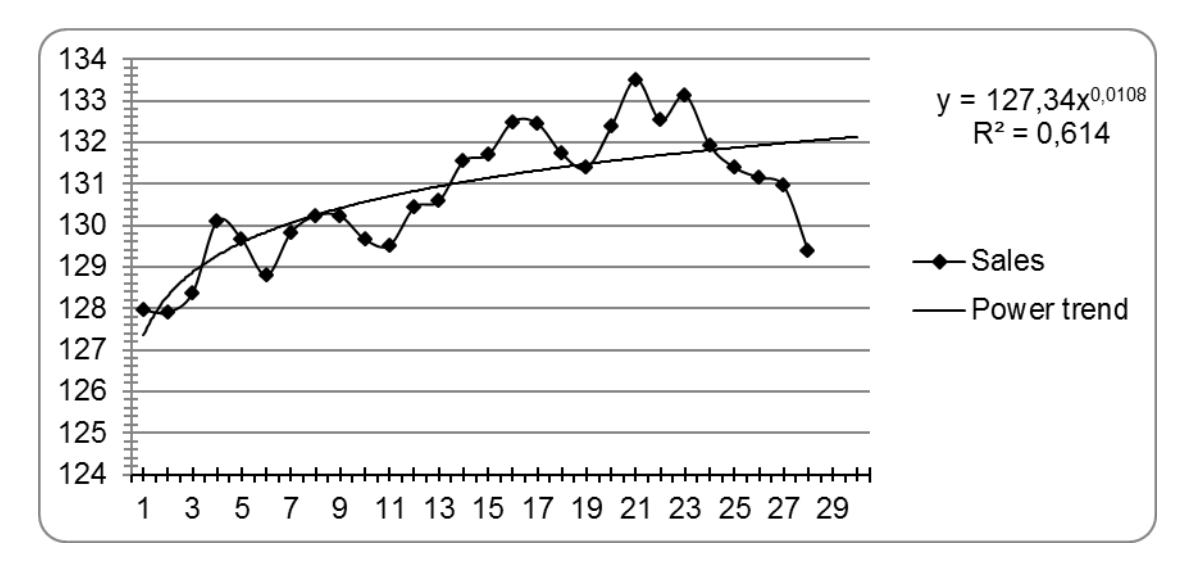

Рис. 32. **Результат побудови показникового тренда**

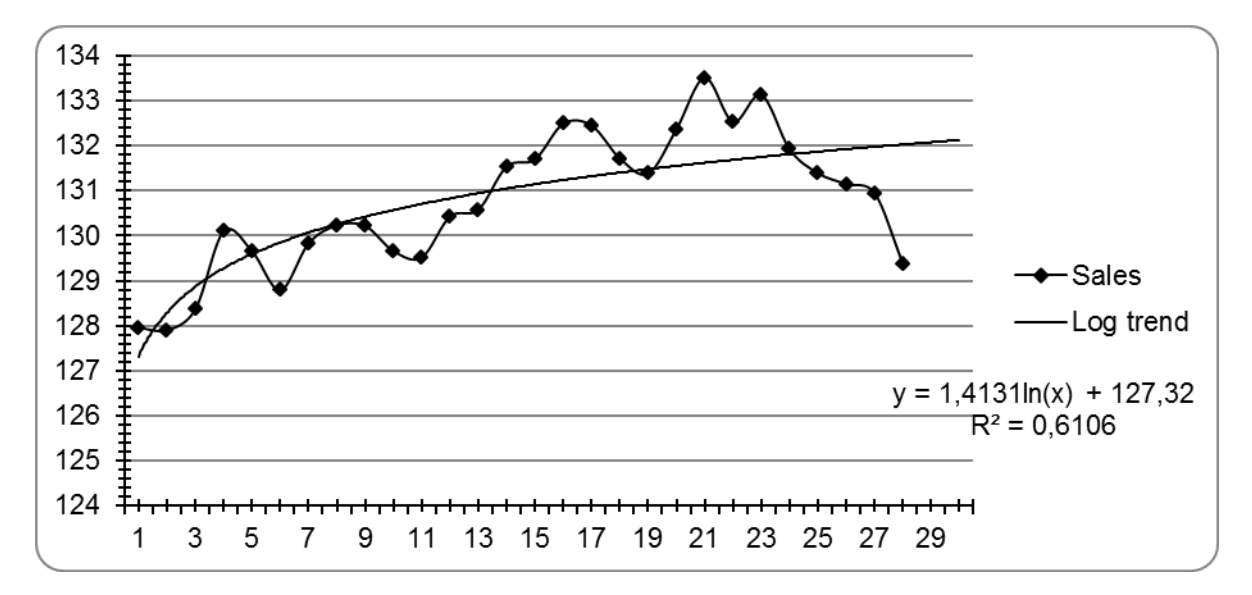

Рис. 33. **Результат побудови логарифмічного тренда**

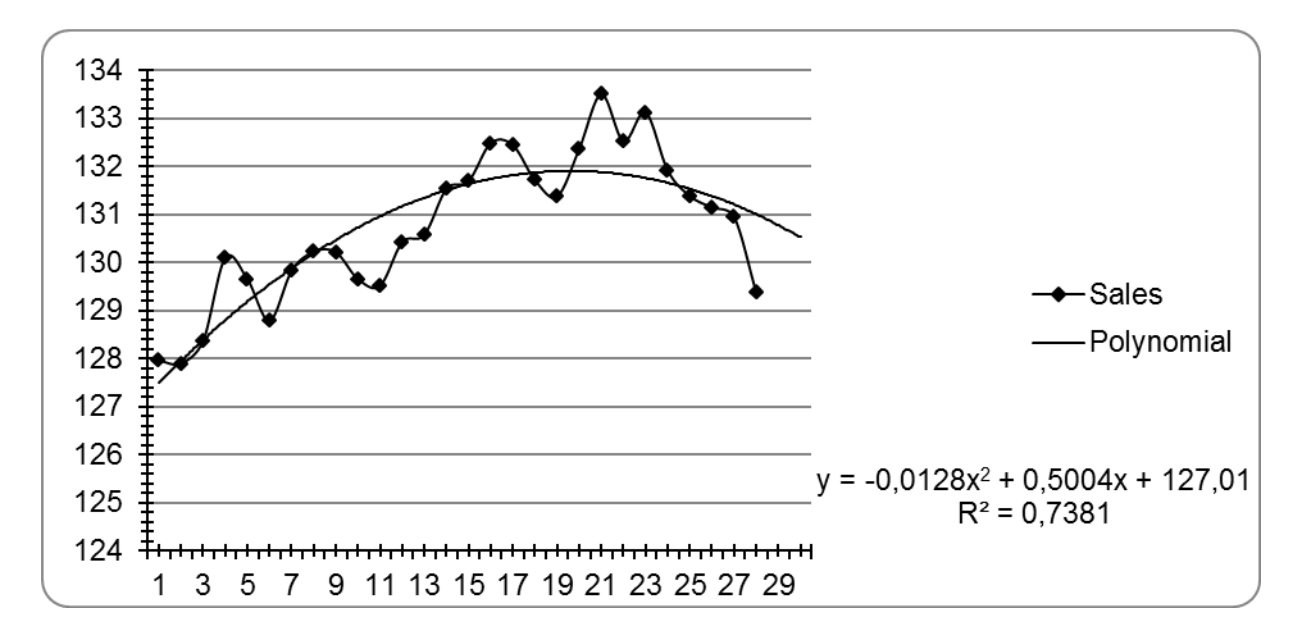

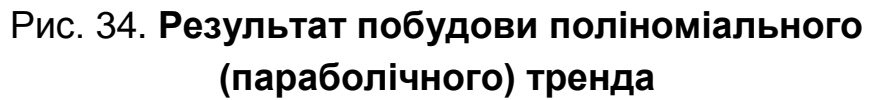

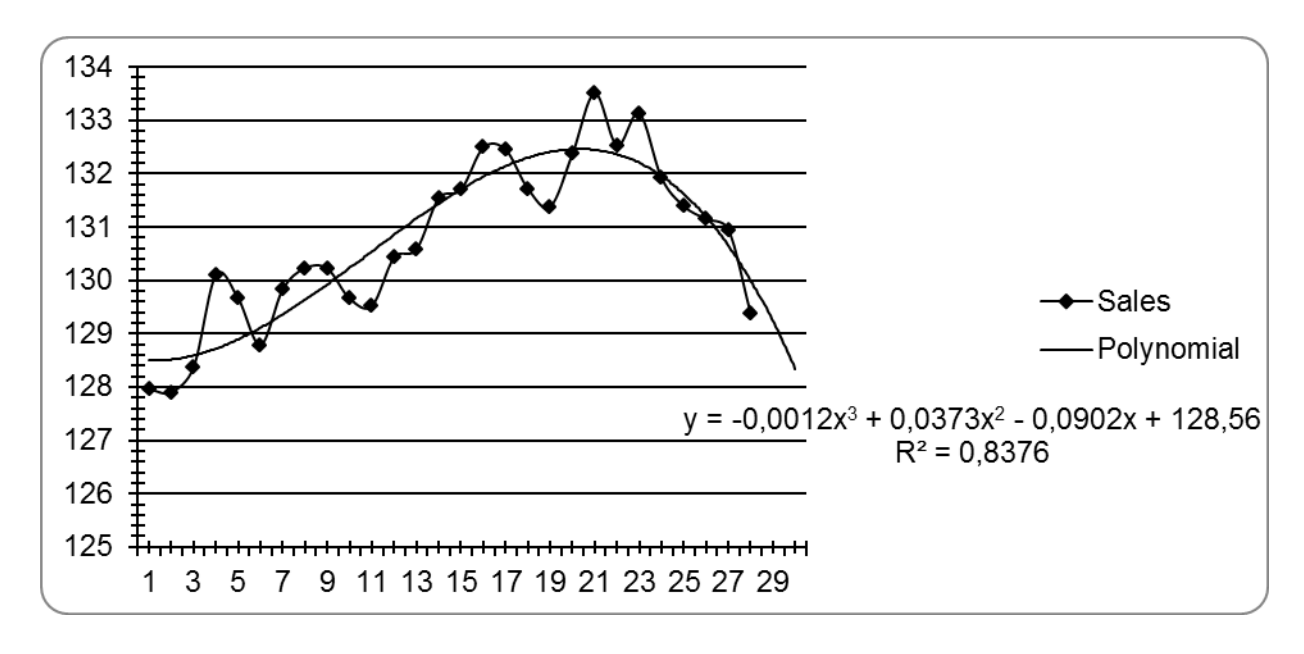

### Рис. 35. **Результат побудови поліноміального тренда третього ступеня**

За наведеними рівняннями тренда необхідно розрахувати теоретичні значення обсягу продажів Predict (у). Для того щоб дослідити такі оцінки якості цієї моделі часового ряду, як: середня помилка, середня абсолютна помилка, средньоквадратичне відхилення помилок, середня відсоткова помилка, середня абсолютна відсоткова помилка – необхідно ввести нову змінну *Residuals* ("Помилки моделі") і розрахувати її значення шляхом завдання формули *Residuals* = "*Объем продаж"* – *Predict*.

# **Контрольні запитання для самодіагностики**

# **Змістовий модуль модуль 1 Методи економетричного моделювання**

### **Тема 1. Економетричне моделювання як метод наукового пізнання**

1. Дайте визначення соціально-економічної системи. Наведіть приклади.

2. Сформулюйте визначення "математична модель".

3. У чому особливості економетричного моделювання?

4. Сформулюйте визначення "економетрична модель".

5. Назвіть етапи побудови економетричних моделей.

6. Які економетричні методи використовують під час побудови й аналізу економетричних моделей?

7. Наведіть приклади використання економетричних моделей для вивчення економічних процесів.

### **Тема 2***.* **Методи побудови загальної лінійної моделі**

1. Сформулюйте особливості лінійної економетричної моделі.

2. Поясните сутність методу найменших квадратів для оцінювання параметрів простих економетричних моделей.

3. Запишіть різні форми системи нормальних рівнянь для множинної лінійної моделі. Якими методами може бути вирішено систему нормальних рівнянь у цьому випадку?

4. У чому сутність понять "незміщеність", "заможність" і "ефективність оцінок"? Яким гіпотезам мають задовольняти відхилення в моделі, щоб оцінки параметрів моделі, визначені за допомогою МНК, мали властивості незміщеності, заможності й ефективності?

5. У зв'язку з чим необхідно перевіряти статистичну значущість оцінок параметрів моделі?

6. У чому сутність критерію Стьюдента? Як визначають статистичну значущість оцінок параметрів моделі?

7. Як визначають довірчі інтервали для оцінок параметрів моделі?

8. Що таке "адекватність" моделі? Методи визначення адекватності моделі.

9. У чому сутність коефіцієнта множинної кореляції? Якими методами можна його розрахувати?

10. Як виконують розрахунок прогнозних значень за множинною економетричною моделлю?

### **Тема 3. Мультиколінеарність і її вплив на оцінювання параметрів моделі**

1. Дайте визначення мультиколінеарності. У чому причина мультиколінеарності в лінійних економетричних моделях?

2. Як відображається наявність мультиколінеарності на характеристиках множинної лінійної економетричної моделі?

3. Які методи оцінювання ступеня мультиколінеарності?

4. Які методи усунення мультиколінеарності використовують під час побудови моделей?

5. У чому сутність методу оцінювання параметрів моделі з використанням матриці коефіцієнтів парних кореляцій?

7. У чому сутність алгоритму виявлення зайвих факторів?

### **Тема 4***.* **Узагальнений метод найменших квадратів**

1. У чому виражається гомоскедастичність і гетероскедастичність відхилень моделі?

2. Якими властивостями в разі гетероскедастичності помилок будуть володіти оцінки параметрів моделі, визначені за допомогою звичайного методу найменших квадратів?

3. У чому сутність теореми Ейткена?

4. У чому сутність узагальненого методу найменших квадратів?

5. Якими властивостями володіють оцінки параметрів моделі, визначені за допомогою методу найменших квадратів?

### **Тема 5. Побудова моделі з автокорельованими залишками**

1. Що розуміють під автокореляцією залишків?

2. Які причини обумовлюють появу автокореляції залишків?

3. Якими властивостями будуть володіти оцінки параметрів моделі, визначені за допомогою звичайного методу найменших квадратів у разі автокореляції помилок?

4. Які критерії використовують під час перевірки моделі на автокореляцію помилок?

5. У чому сутність методу Ейткена?

6. Які інші методи може бути використано для оцінювання параметрів моделі в разі автокореляції помилок?

# **Змістовий модуль 2 Прикладна економетрика**

### **Тема 6. Емпіричні методи кількісного аналізу на основі статистичних рівнянь**

- 1. Дайте визначення виробничої функції.
- 2. Перелічіть види виробничих функцій.
- 3. Якими властивостями володіє виробнича функція?
- 4. Назвіть характеристики виробничої функції.
- 5. Дайте геометричну інтерпретацію характеристик виробничих функцій.
- 6. Яким чином визначають оцінки параметрів функції Кобба Дугласа?

### **Тема 7. Економетричні моделі динаміки**

- 1. У чому особливості побудови моделей динаміки?
- 2. Які складові частини може бути виділено в часовому ряді?
- 3. Дайте визначення поняття "тренд". Які основні види трендів?
- 4. У чому сутність методів згладжування?
- 5. Які особливості побудови авторегресійних моделей?
- 6. У чому сутність гармонійного та спектрального аналізу?

### **Тема 8. Моделі розподіленого лага**

1. Які причини визначають лагові ефекти в економетричних моделях?

2. У чому полягає статистична складність оцінювання параметрів з обліком лагових ефектів звичайними методами?

3. У чому полягає ідея методу Ширлі Алмон?

4. Яким чином оцінюють параметри лагових моделей у методі Джонстона?

5. У якому разі доцільно використовувати метод Койка?

6. У чому сутність перетворення Койка?

### **Тема 9. Економетричні моделі на основі системи структурних рівнянь**

1. У чому полягають особливості систем одночасних рівнянь?

- 2. Які існують види систем одночасних рівнянь?
- 3. Що таке "структурна форма" моделі?
- 4. Що таке "зведена форма" моделі?
- 5. У чому полягає проблема ідентифікації структурних моделей?

6. Які критерії може бути використано під час ідентифікації структурних моделей?

7. Які методи може бути використано під час оцінювання парметрів систем одночасних рівнянь?

## **Рекомендована література**

1. Бабешко Л. О. Основы эконометрического моделирования / Л. О. Бабешко. – Москва : КомКнига, 2006. – 432 с.

2. Валентинов В. А. Эконометрика : практикум / В. А. Валентинов. – Москва: Дашков и К°, 2007. – 436 с.

3. Грабовецький Б. Є. Економічне прогнозування і планування : навч. посіб. / Б. Є. Грабовецький. – Київ : Центр учбової літератури, 2003. – 188 с.

4. Гур'янова Л. С. Лабораторний практикум з навчальної дисципліни "Економетрія" для студентів напряму підготовки "Економічна кібернетика" денної форми навчання / Л. С. Гур'янова, О. А. Сергієнко. – Харків : Вид. ХНЕУ, 2009. – 96 с.

5. Дуброва Т. А. Статистические методы прогнозирования : учеб. пособ. для вузов / Т. А. Дуброва. – Москва : ЮНИТИ-ДАНА, 2003. – 206 с.

6. Клебанова Т. С. Економіко-математичне моделювання : навч. посіб. / Т. С. Клебанова, О. В. Раєвнєва, С. В. Прокопович. – Харків : ВД "ІНЖЕК", 2010. – 352 с.

7. Клебанова Т. С. Методы прогнозирования : учеб. пособ. / Т. С. Клебанова, В. В. Иванов, Н. А. Дубровина. – Харьков : Изд. ХГЭУ, 2002. – 372 с.

8. Клебанова Т. С. Эконометрия : учеб. пособ. / Т. С. Клебанова, Н. А. Дубровина, Е. В. Раевнева. – 2-е изд., испр. – Харьков : ИД "ИНЖЭК", 2005. – 160 с.

9. Лугінін О. Є. Економетрія : навч. посіб. / О. Є. Лугінін. – 2-ге вид., переробл. та доп. – Київ : Центр учбової літератури, 2008. – 278 с.

10. Магнус Я. Р. Эконометрика. Начальный курс : учебник / Я. Р. Магнус, П. К. Катышев, А. А. Пересецкий. – 6-е изд., перерабл. и доп. – Москва : Дело, 2004. – 576 с.

11. Методичні рекомендації до виконання практичних завдань з навчальної дисципліни "Економетрика" для студентів напряму підготовки 6.030502 "Економічна кібернетика" денної форми навчання / Т. С. Клебанова, Л. С. Гур'янова, О. А. Сергієнко та ін. – Харків : Вид. ХНЕУ, 2012. – 136 с.

12. Методы и модели прогнозирования социально-экономических процессов : учеб. пособ. / Т. С. Клебанова, В. А. Курзенев, В. Н. Наумов и др. – Санкт-Петербург : Изд-во СЗИУ РАНХ и ГС, 2012. – 566 с.

13. Моделі і методи соціально-економічного прогнозування / В. М. Геєць, Т. С. Клебанова, О. І. Черняк та ін. – Харків : ВД "ІНЖЕК", 2005. – 396 с.

14. Наконечний С. І. Економетрія : підручник / С. І. Наконечний, Т. О. Терещенко, Т. П. Романюк. – 4-те вид., доп. та переробл. – Київ : КНЕУ, 2006. – 528 с.

15. Эконометрика / под ред. д-ра экон. наук, проф. М. С. Мхитаряна. – Москва : Проспект, 2009. – 384 с.

16. Эконометрика : учебник / под ред. И. И. Елисеевой. – Москва : Проспект, 2009. – 228 с.

17. Эконометрика : учебное пособие в схемах и таблицах / Н. М. Гореева, Л. Н. Демидова, Л. М. Клизогуб и др. ; под ред. С. А. Орехова. – Москва : Эксмо, 2008. – 224 с.

18. Эконометрия / В. И. Суслов, Н. М. Ибрагимов, Л. П. Талышева и др. – Новосибирск : СО РАН, 2005. – 744 с.

19. Эконометрия на персональном компьютере / Т. С. Клебанова, Н. А. Дубровина, А. В. Милов и др. – Харьков : Изд. ХГЭУ, 2002. – 208 с.

# **Додатки**

Додаток А

## **Статистичні функції** *MS Excel*

Таблиця А.1

### **Основні статистичні функції** *MS Excel*

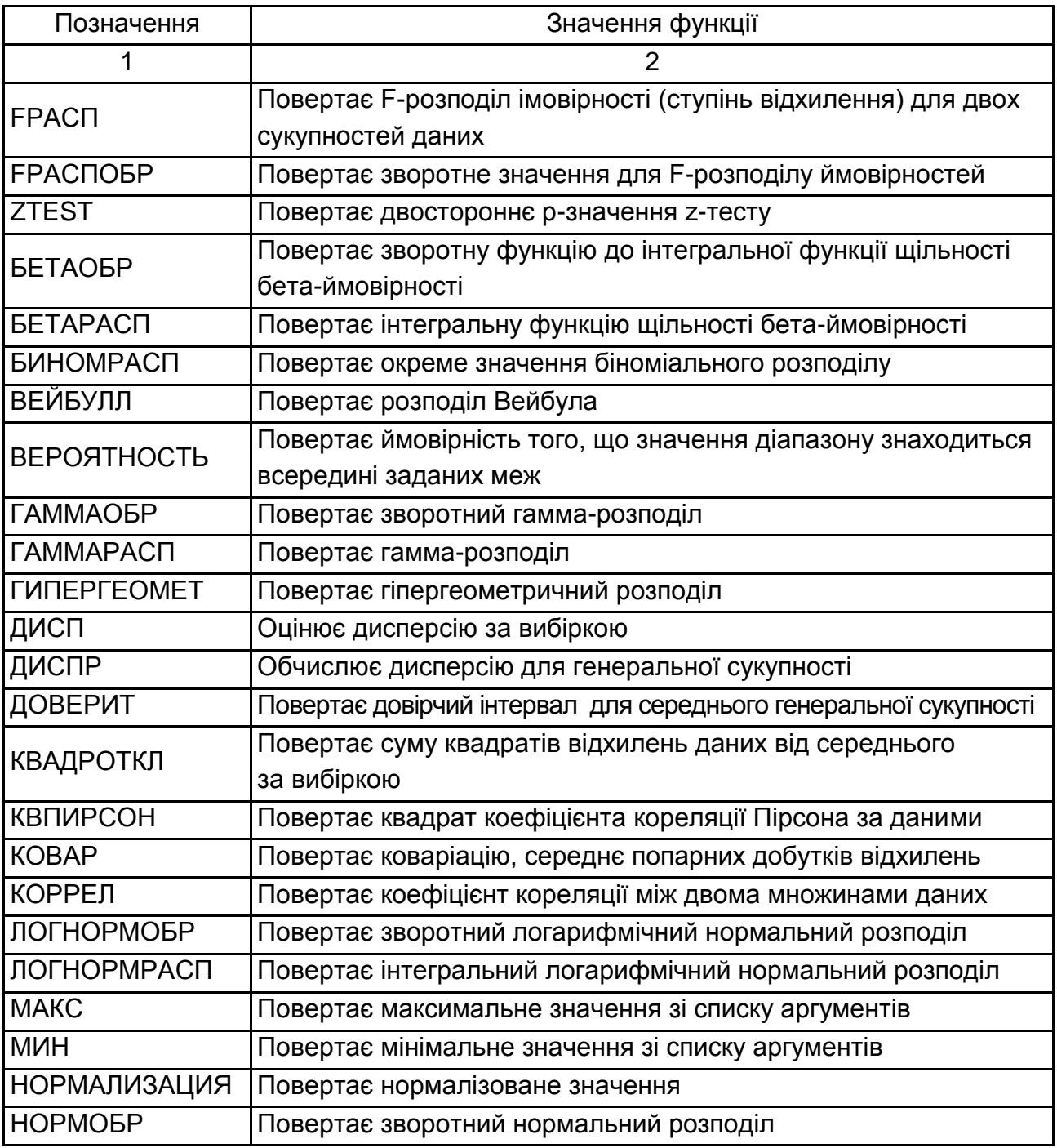

# Закінчення додатка А

### Закінчення табл. А.1

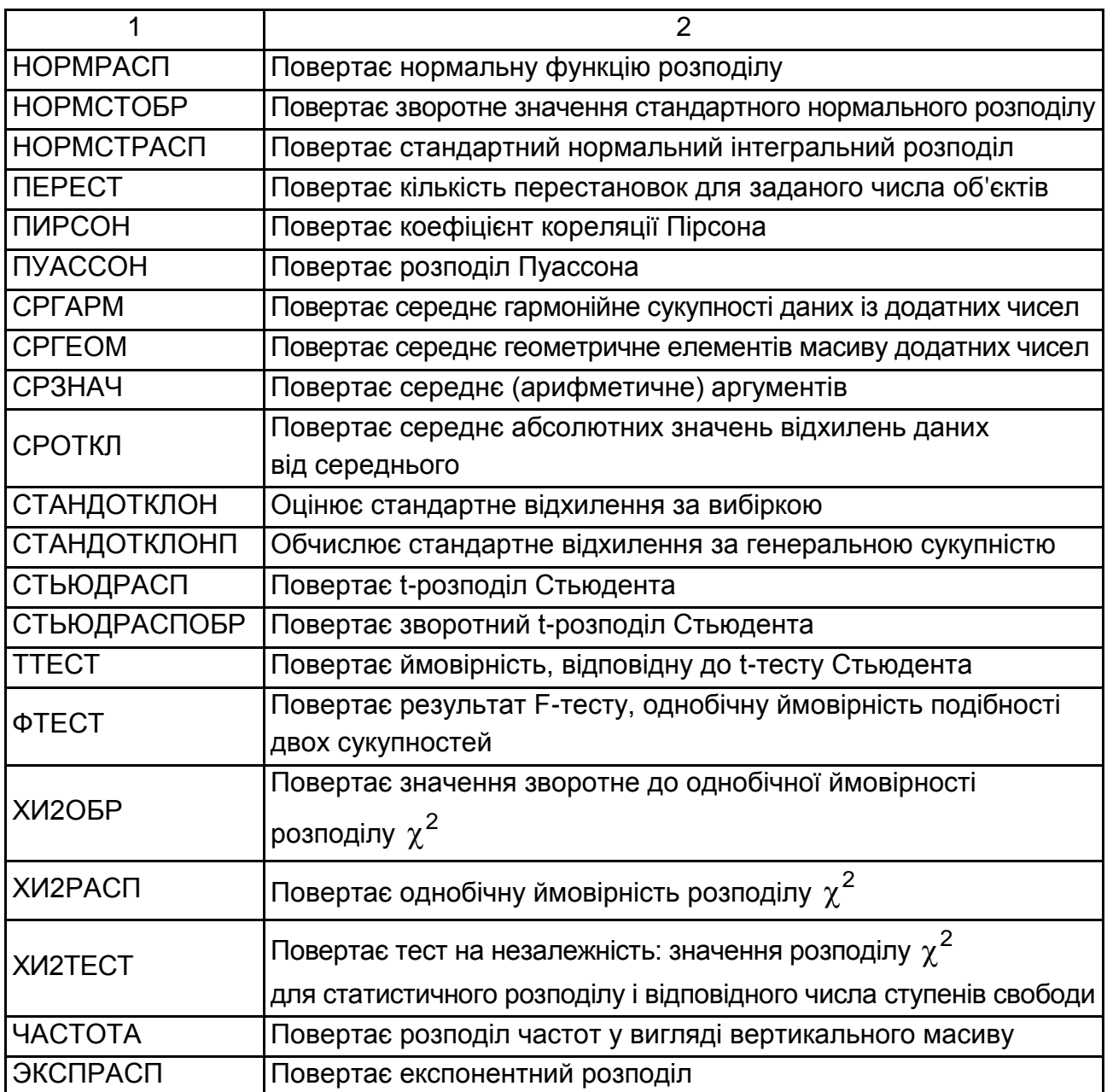

НАВЧАЛЬНЕ ВИДАННЯ

# **Методичні рекомендації до виконання контрольних робіт з навчальної дисципліни "ЕКОНОМІКО-МАТЕМАТИЧНІ МЕТОДИ ТА МОДЕЛІ: ЕКОНОМЕТРИКА"**

**для студентів галузі знань 0305 "Економіка та підприємництво" заочної форми навчання**

Укладачі: **Прокопович** Світлана Валеріївна **Сергієнко** Олена Андріанівна **Чуйко** Ірина Михайлівна

Відповідальний за видання *Т. С. Клебанова* 

Редактор *О. Г. Доценко*

Коректор *О. Г. Доценко*

План 2016 р. Поз. № 91.

Підп. до друку 05.12.2016 р. Формат 60 х 90 1/16. Папір офсетний. Друк цифровий. Ум. друк. арк. 3,25. Обл.-вид. арк. 4,06. Тираж 50 пр. Зам. № 268.

Видавець і виготовлювач – ХНЕУ ім. С. Кузнеця, 61166, м. Харків, просп. Науки, 9-А

*Свідоцтво про внесення суб'єкта видавничої справи до Державного реєстру ДК № 4853 від 20.02.2015 р.*